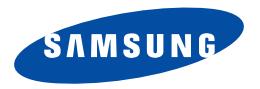

**SGH-E330N Руководство пользователя**

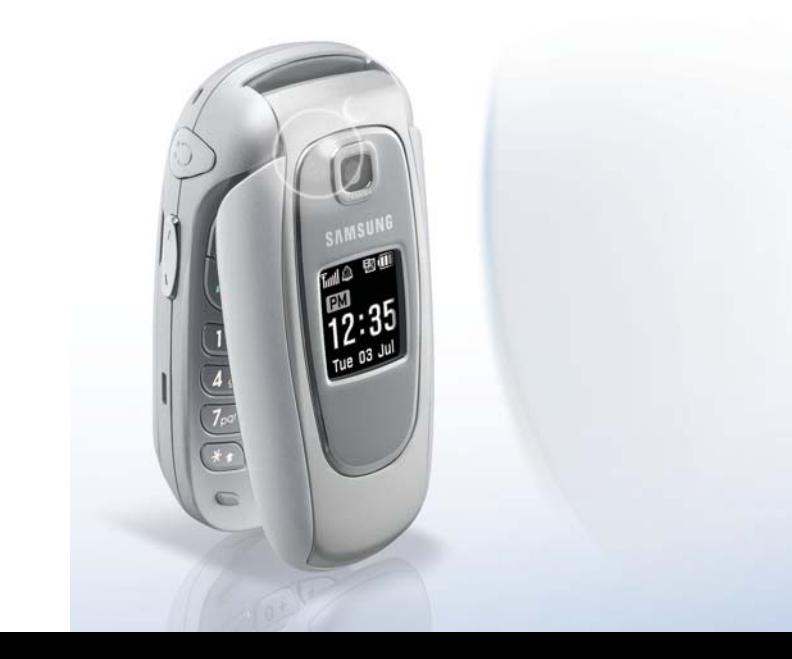

# <span id="page-1-0"></span>Основные меры **предосторожности**

Несоблюдение следующих правил предосторожности  $\overline{\mathsf{M}}$ может оказаться опасным или незаконным.

#### **Безопасность дорожного движения**

Ни в коем случае не пользуйтесь мобильным телефоном во время управления автомобилем, сначала остановите автомобиль.

#### **Выключайте телефон на заправочной станции**

Не пользуйтесь мобильным телефоном на заправочных станциях, вблизи хранилищ топлива <sup>и</sup> складов химических веществ.

#### **Выключайте телефон <sup>в</sup> самолете**

Мобильный телефон может вызывать помехи. Пользоваться им в самолете опасно и противозаконно.

**Выключайте телефон, находясь рядом <sup>с</sup> любым медицинским оборудованием**

В больницах или <sup>в</sup> медицинских учреждениях может применяться оборудование, чувствительное <sup>к</sup> внешней РЧ-энергии. Следуйте всем действующим правилам <sup>и</sup> инструкциям.

#### **Радиопомехи**

Радиопомехи могут оказывать отрицательное воздействие на работу всех мобильных телефонов.

#### **Соблюдайте специальные правила**

Соблюдайте все специальные действующие правила <sup>и</sup> всегда выключайте телефон там, где его использование запрещено, может вызывать помехи или быть опасным.

#### **Защита от влаги**

Ваш телефон не является влагонепроницаемым. Избегайте попадания влаги.

#### **Осторожность при использовании**

Используйте телефон только <sup>в</sup> стандартном положении (держа возле уха). Избегайте контактов <sup>с</sup> антенной, когда телефон включен.

#### **Экстренный вызов**

Наберите номер экстренного вызова для региона, <sup>в</sup> котором вы находитесь, затем нажмите клавишу .

#### **Держите телефон вдали от детей**

Держите телефон, все его части <sup>и</sup> аксессуары вне досягаемости маленьких детей.

#### **Аксессуары <sup>и</sup> батареи**

Пользуйтесь только аксессуарами <sup>и</sup> батареями, рекомендованными компанией Samsung. Использование любых других аксессуаров является опасным и может повредить телефон.

- - Телефон может взорваться, если установлена батарея неправильного типа.
	- Утилизируйте использованные батареи <sup>в</sup> соответствии с инструкциями производителя.

#### **Квалифицированное обслуживание**

Доверяйте ремонт телефона только квалифицированному персоналу.

Подробнее <sup>о</sup> мерах предосторожности см. "[Информация](#page-72-0) об охране здоровья <sup>и</sup> [безопасности](#page-72-0)" на стр. 71.

## **Информация <sup>о</sup> данном руководстве**

В данном руководстве пользователя представлена краткая информация об использовании телефона. Для быстрого ознакомления с основными принципами работы телефона см. "[Приступая](#page-8-0) <sup>к</sup> работе" <sup>и</sup> "[Дополнительные](#page-16-0) возможности [телефона](#page-16-0)".

В данном руководстве используются следующие обозначения инструкций:

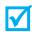

- Указывает, что нужно обратить внимание на последующую информацию, относящуюся <sup>к</sup> безопасности или <sup>к</sup> функциям телефона.
- ь Указывает, что можно получить дополнительную информацию на справочной странице.
- $\rightarrow$  Указывает, что для поиска <sup>и</sup> выбора определенной опции нужно воспользоваться клавишами перемещения.
- Указывает клавишу телефона. Например,  $[i]$ .
- $\epsilon$  Указывает программную клавишу, функция которой отображается на экране телефона. Например, <sup>&</sup>lt;**Меню**>.

 **Компактный размер <sup>с</sup> технологией встроенной антенны**

Современная технология встроенных антенн компании Samsung обеспечивает наилучшее качество вызова без использования внешней антенны.

## *Специальные функции телефона*

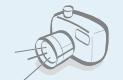

#### **Фотокамера**

Используйте фотокамеру телефона для созданий фотографий.

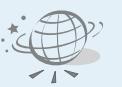

#### **WAP браузер**

Беспроводной доступ <sup>к</sup> Интернету для получения самой последней информации <sup>и</sup> разнообразного мультимедийного содержимого.

#### **Четкость голоса**

Функция "Четкость голоса" используется для увеличения четкости и громкости звука при входящем вызове, например, при разговоре в шумном месте.

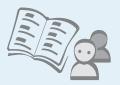

#### **Телефонная книга**

Хранение необходимых номеров домашних, рабочих <sup>и</sup> мобильных телефонов.

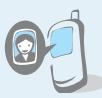

#### **Фотоопределитель номера**

Фотография, выводимая на дисплее телефона, позволяет быстрее узнать звонящего.

#### **Служба мультимедийных сообщений (MMS)**

Отправляйте <sup>и</sup> получайте MMS-сообщения, <sup>в</sup> которых текст может сочетаться <sup>с</sup> изображениями <sup>и</sup> звуковым сопровождением.

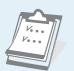

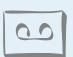

 **Голосовые напоминания**Запись голосовых.

**Календарь <sup>и</sup> список дел**

#### **Java**

Наслаждайтесь встроенными играми Java™ и загружайте новые игры.

Позволяет отслеживать ежедневное и ежемесячное расписание и задачи.

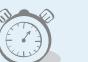

#### **Таймер <sup>и</sup> секундомер**

Функция обратного отсчета при определенном событии или точное измерение времени могут пригодиться на тренировках или на работе.

### *Содержание*

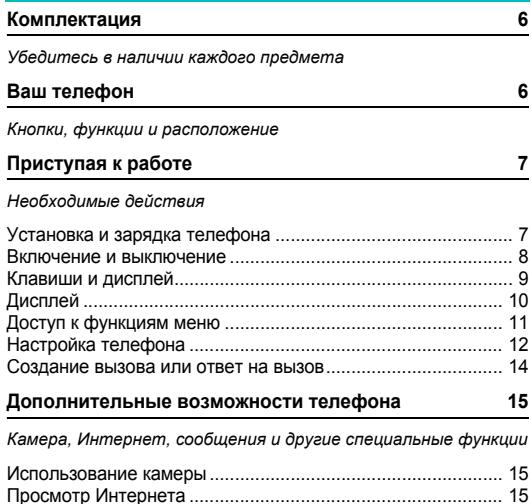

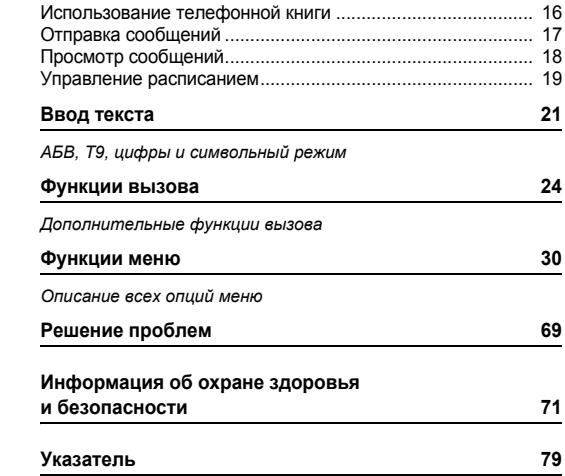

### *Список функций меню*

Для доступа <sup>к</sup> режиму меню нажмите <sup>&</sup>lt;**Меню**> <sup>в</sup> режиме ожидания.

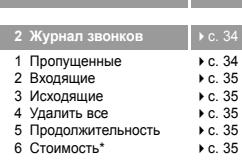

**1 SIM-AT\*** с. [34](#page-35-0)

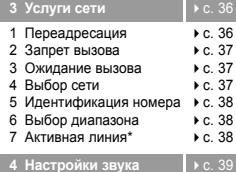

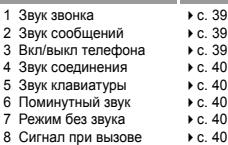

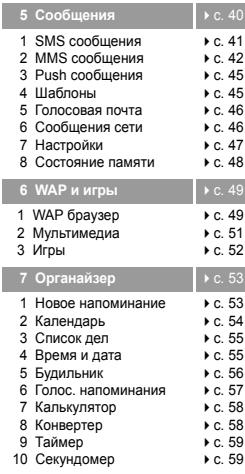

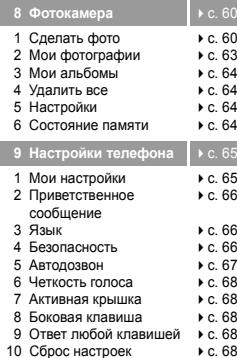

\* Выводится, только если поддерживается вашей SIM-картой.

#### В режиме ожидания нажмите <sup>&</sup>lt;**Тел.Кн.**>.

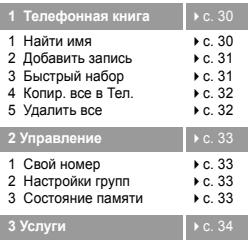

1 Каталог сервисов • с. [34](#page-35-3)

### <span id="page-7-0"></span>*Комплектация*

<span id="page-7-1"></span>Убедитесь <sup>в</sup> наличии каждого предмета

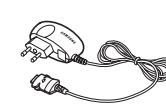

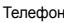

Телефон Зарядное устройство

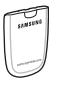

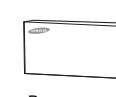

пользователя

Батарея Руководство

Различные аксессуары для телефона можно приобрести <sup>в</sup> магазинах сотовой связи.

```
\overline{\mathbf{v}}
```
Комплектация телефона <sup>и</sup> его аксессуары, продаваемые в магазинах сотовой связи, могут отличаться в зависимости от страны или оператора связи.

### <span id="page-7-2"></span>*Ваш телефон*

<span id="page-7-3"></span>Кнопки, функции <sup>и</sup> расположение

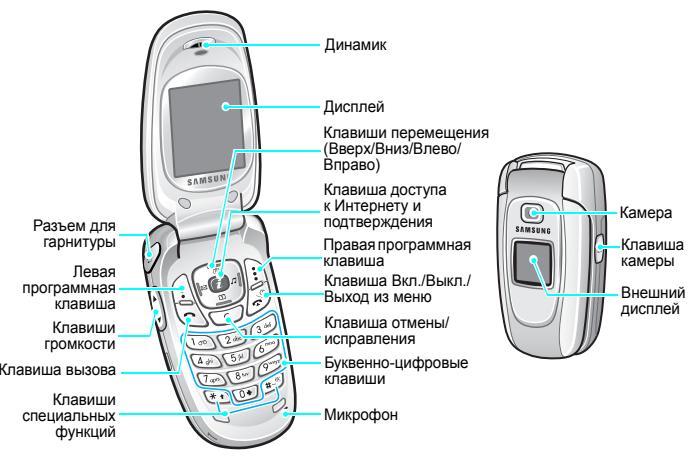

### <span id="page-8-1"></span><span id="page-8-0"></span>*Приступая к работе*

<span id="page-8-2"></span>Необходимые действия

#### **Информация <sup>о</sup> SIM-карте**

При подключении телефона <sup>к</sup> сети сотовой связи вы получите SIM-карту (Subscriber Identity Module - модуль идентификации абонента), <sup>а</sup> также инструкции по подключению, такие как PIN-код <sup>и</sup> имеющиеся дополнительные услуги.

#### <span id="page-8-3"></span>**Установка и зарядка телефона**

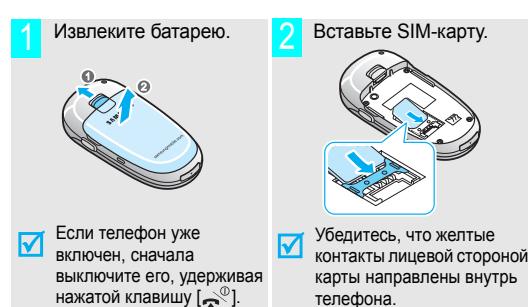

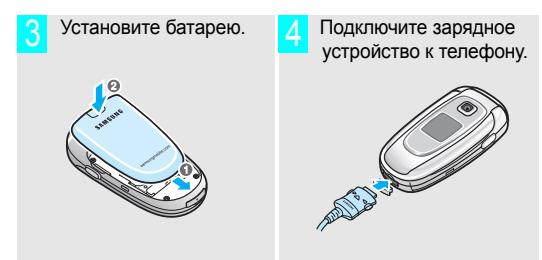

- Подсоедините зарядное устройство <sup>к</sup> стандартной розетке сети переменного тока. 5
- После завершения зарядки телефона (прекращает мигать значок аккумулятора) отсоедините адаптер от электрической розетки. 6

#### *Приступая <sup>к</sup> работе*

### Выньте шнур зарядного устройства из телефона. **Включение <sup>и</sup> выключение** 7

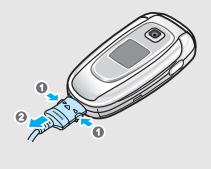

#### **Индикатор заряда батареи**

Когда батарея почти разрядилась:

- •воспроизводится звуковой сигнал;
- • отображается сообщение <sup>о</sup> необходимости зарядить батарею;
- •• начинает мигать значок незаряженной батареи ...................................

Если уровень заряда батареи станет слишком низким, телефон автоматически выключится. Перезарядите батарею.

<span id="page-9-0"></span>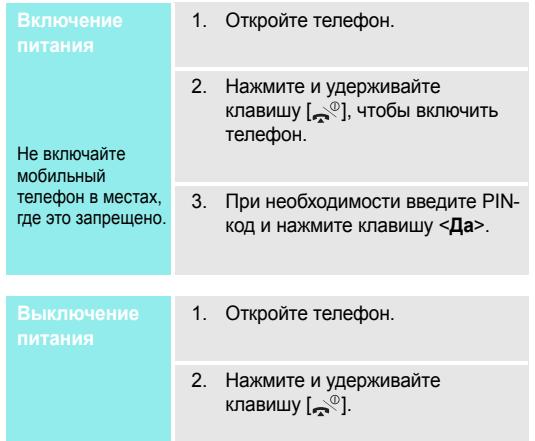

#### <span id="page-10-0"></span>**Клавиши <sup>и</sup> дисплей**

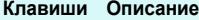

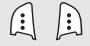

Выполняют функции, отображаемые <sup>в</sup> нижней строке дисплея.

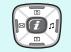

В режиме ожидания соответствующие клавиши позволяют получать доступ к нужному разделу меню.

- •Вверх: **Фотокамера**
- Вниз: **Kaлeндap<sup>ь</sup>**
- • Влево: меню **Создать** <sup>в</sup> разделе **SMS сообщения**
- Вправо: **Звук звонка** В режиме меню прокручивают все опции меню.

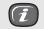

В режиме ожидания используется для запуска веб-браузера.

В режиме меню служит для выбора выделенного пункта меню или для подтверждения ввода.

#### **Клавиши Описание**

- ات
- Инициирует вызовы или отвечает на них. В режиме ожидания восстанавливает последний набранный, пропущенный или полученный номер.

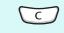

كقيرا

Удаляет символы <sup>с</sup> дисплея. В режиме меню возвращает к предыдущему меню.

Нажмите и удерживайте клавишу <sup>в</sup> режиме ожидания, чтобы открыть меню **Новое напоминание**.

Окончание вызова.

Нажмите и удерживайте клавишу для включения или выключения телефона. В режиме "Меню" отменяет ввод <sup>и</sup> возвращает телефон <sup>в</sup> режим ожидания.

#### *Приступая <sup>к</sup> работе*

#### **Клавиши Описание Дисплей**

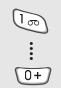

специальные символы. Нажмите и удерживайте клавишу [**1**] <sup>в</sup> режиме ожидания для доступа <sup>к</sup> голосовой почте. Нажмите и удерживайте клавишу [**0**] для ввода префикса международного вызова.

Вводит цифры, буквы <sup>и</sup> некоторые

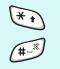

Вводит специальные символы. Удерживайте клавишу [#] нажатой для включения или отключения режима "Без звука". Нажмите и удерживайте клавишу  $[\star]$ , чтобы ввести паузу при наборе между цифрами.

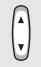

Настраивает громкость телефона. В режиме ожидания регулирует громкость звука клавиатуры.

В режиме ожидания удерживайте нажатой эту клавишу, чтобы включить фотокамеру. В режиме "Камера" создает фотографии.

<span id="page-11-0"></span>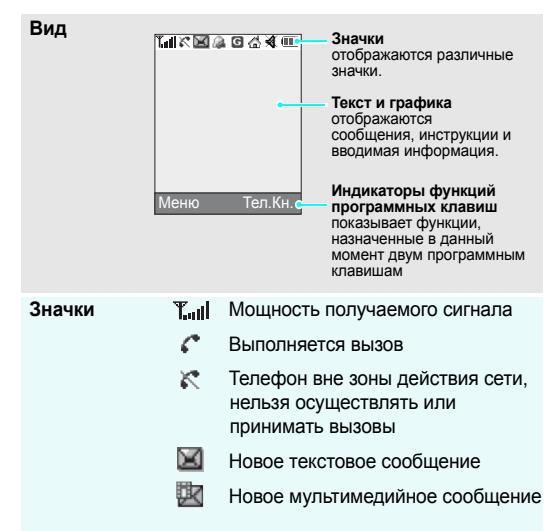

 $\left( \circ \right)$ 

#### **Значки**

(продолжение)

- Новое сообщение голосовой почты
- a Будильник установлен
- o Активирована переадресация вызова  $\triangleright$  с. 37
- G Сеть GPRS
- 喬 Домашняя зона, отображается, если вы подписались на данную услугу у оператора связи
- 旧 Офисная зона, отображается, если вы подписались на данную услугу у оператора связи
- γ Активирован бесшумный режим  $\blacktriangleright$  [c. 13](#page-14-0)
- 鼎 Установлена вибрация при вызове  $\blacktriangleright$  [c. 39](#page-40-1)
- $\sqrt{11}$ Уровень заряда батареи

#### **Доступ <sup>к</sup> функциям меню**

<span id="page-12-0"></span>

Назначение программных клавиш зависит от используемой функции. В нижней строке дисплея отображаются текущее назначение.

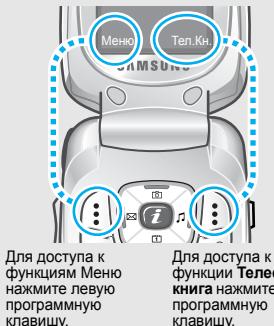

функции **Телефонная книга** нажмите правую клавишу.

#### *Приступая <sup>к</sup> работе*

- программную клавишу.
- 2. Для перехода <sup>к</sup> следующей или предыдущей опции воспользуйтесь клавишами перемещения.
- 3. Нажимайте программную клавишу <sup>&</sup>lt;**Выбр.**>, <**Да**<sup>&</sup>gt;или [ ] для подтверждения отображаемой функции или выделенной опции.
- 4. Для выхода выберите один из следующих методов:
	- • $\cdot$  Нажмите клавишу <  $\supset$  > или [**C**], чтобы перейти на один уровень вверх.
	- Нажмите клавишу [چم], чтобы перейти <sup>в</sup> режим ожидания.

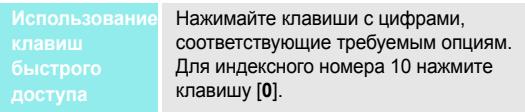

### **Настройка телефона Выбор опции** 1. Нажмите соответствующую

- <span id="page-13-0"></span>**Языкотображения**
- 1. В режиме ожидания нажмите клавишу <sup>&</sup>lt;**Меню**<sup>&</sup>gt; <sup>и</sup> выберите **Настройки телефона** <sup>→</sup> **Язык** <sup>→</sup> **Язык меню**.
- 2. Выберите язык.

**Мелодия звонка**

- 1. В режиме ожидания нажмите клавишу <sup>&</sup>lt;**Меню**> <sup>и</sup> выберите **Настройки звука** <sup>→</sup> **Звук звонка**.
- 2. Выберите пункт **Мелодии по умолчанию** или **Мои звуки**.
- 3. Выберите мелодию звонка.

#### **Заставка врежиме ожидания**

В режиме ожидания на экране телефона может отображаться заставка.

- 1. В режиме ожидания нажмите клавишу <sup>&</sup>lt;**Меню**> <sup>и</sup> выберите **Настройки телефона** → **Мои настройки** → **Обои**.
- 2. Выберите пункт **Фон <sup>п</sup><sup>o</sup> умолчанию**, **Фотографии** или **Изображения**.
- 3. Выберите изображение.

#### **Цветовая схема меню**

Вы можете изменить цвет отображения компонентов, например, цвет заголовков и строки выделения.

- 1. В режиме ожидания нажмите клавишу <sup>&</sup>lt;**Меню**> <sup>и</sup> выберите **Настройки телефона** → **Мои настройки** → **Цветовая схема**.
- 2.Выберите цветовую схему.

<span id="page-14-0"></span>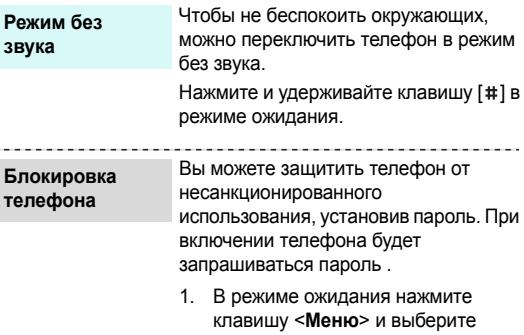

 $- - - -$ **Блок теле** 

**пароль**.

<sup>&</sup>lt;**Да**>.

**Настройки телефона** → **Безопасность**→ **Изменить**

2. Введите пароль по умолчанию (**00000000**) <sup>и</sup> нажмите клавишу

13

#### *Приступая <sup>к</sup> работе*

**Блокировка телефона** (продолжение)

- 3. Введите новый пароль (4 8 цифр) и нажмите клавишу <sup>&</sup>lt;**Да**>.
- 4. Введите новый пароль еще раз <sup>и</sup> нажмите клавишу <sup>&</sup>lt;**Да**>.
- 5.Выберите **Блокировка телефона**.
- 6.Выберите **Включено**.
- 7. Введите пароль <sup>и</sup> нажмите клавишу <sup>&</sup>lt;**Да**>.

#### 1. Когда телефон зазвонит, нажмите клавишу  $[\neg]$ . 2. Для завершения вызова нажмите клавишу  $\sim$ Нажмите клавишу [▲/▼]. **Ответ навызовНастройка**

**громкости во время вызова**

#### <span id="page-15-0"></span>**Создание вызова или ответ на вызов**

1. Введите код области <sup>и</sup> номер телефона. 2.. Нажмите клавишу  $[\neg]$ . 3. Для завершения вызова нажмите клавишу  $[\infty$ <sup>0</sup>]. **Вызов**

### <span id="page-16-1"></span><span id="page-16-0"></span>*Дополнительные возможности телефона*

<span id="page-16-2"></span>Камера, Интернет, сообщения <sup>и</sup> другие специальные функции

#### <span id="page-16-3"></span>**Использование камеры**

#### **Фотография**

- 1. Откройте телефон.
- 2. В режиме ожидания удерживайте нажатой эту клавишу [ ෂ], чтобы включить фотокамеру.
- 3. Наведите камеру на объект <sup>и</sup> настройте изображение.
- 4. Нажмите клавишу [ ⊠], чтобы сделать фотографию. Фотография сохраняется автоматически.
- 5. Нажмите клавишу [**C**], чтобы сделать другую фотографию.

#### **Просмотр фотографии**

- 1. В режиме ожидания нажмите клавишу [Вверх].
- 2. Выберите папку **Мои фотографии**.
- 3. Выберите фотографию.

### <span id="page-16-4"></span>**Просмотр Интернета**

Встроенный веб-браузер обеспечивает беспроводный доступ <sup>к</sup> Интернету, различным службам <sup>и</sup> данным, <sup>а</sup> также позволяет загружать файлы.

**Запуск браузера**

В режиме ожидания нажмите клавишу  $[j]$ .

## **Навигация <sup>в</sup>**

- Для прокрутки элементов **Интернете** браузера используйте клавиши<br>В Побертешие [Вверх] или [Вниз].
	- • Для выбора элемента нажмите клавишу < $\checkmark$  >.
	- • Для возврата на предыдущую страницу нажмите клавишу <sup>&</sup>lt;**Назад**<sup>&</sup>gt;или [**C**].
	- • Для доступа <sup>к</sup> пунктам меню браузера нажмите программную клавишу <sup>&</sup>lt;**Меню**> <sup>и</sup> выберите пункт **Меню браузера**.

### <span id="page-17-0"></span>**Использование телефонной книги**

**Добавление записи**

#### память телефона

- 1. В режиме ожидания введите номер телефона <sup>и</sup> нажмите клавишу <sup>&</sup>lt;**Сохран.**>.
- 2.Выберите **Телефон**.
- 3.Укажите тип номера.
- 4. Введите имя <sup>и</sup> нажмите клавишу <sup>&</sup>lt;**Да**>.

#### В SIM-карту

- 1. В режиме ожидания введите номер телефона <sup>и</sup> нажмите клавишу <sup>&</sup>lt;**Сохран.**>.
- 2. Выберите **SIM**.
- 3. Введите имя <sup>и</sup> нажмите клавишу <sup>&</sup>lt;**Да**>.
- 4. При необходимости измените номер ячейки <sup>и</sup> нажмите клавишу <sup>&</sup>lt;**Да**>.

#### **Поиск записи**

- В режиме ожидания нажмите клавишу <sup>&</sup>lt;**Тел.Кн.**<sup>&</sup>gt; <sup>и</sup> выберите **Найти имя**.
- 2.Выберите запись.
- 3. Прокрутите до нужного номера <sup>и</sup> нажмите клавишу [ – ], чтобы сделать вызов, или программную клавишу <sup>&</sup>lt;**Опции**<sup>&</sup>gt;для получения доступа к опциям.

## **Отправка сообщений** 1.

<span id="page-18-0"></span>**Отправка текстовыхсообщений (SMS)**

- 1. В режиме ожидания нажмите клавишу [Влево].
- 2.Введите текст сообщения.
- 3. Нажмите клавишу <sup>&</sup>lt;**Опции**<sup>&</sup>gt;<sup>и</sup> выберите **Отправить**.
- 4. Введите номер получателя <sup>и</sup> нажмите программную клавишу <sup>&</sup>lt;**Да**>.
- 5. Нажмите клавишу <sup>&</sup>lt;**Отправ.**>, чтобы отправить сообщение.

**Отправка мультимедийных сообщений (MMS)**

- 1. В режиме ожидания нажмите клавишу <sup>&</sup>lt;**Меню**> <sup>и</sup> выберите **Сообщения** <sup>→</sup> **MMS сообщения** → **Создать**.
- 2. Выберите **Тема**.
- 3. Введите тему сообщения <sup>и</sup> нажмите <sup>&</sup>lt;**Да**>.
- 4. Выберите **Картинка** или **Звук**.
- 5. Добавьте изображение или звуковой файл.
- 6.Выберите **Сообщение**.
- 7.Введите текст сообщения.
- 8. Нажмите клавишу <sup>&</sup>lt;**Опц.**> <sup>и</sup> выберите **Сделано**.
- 9. Нажмите клавишу <sup>&</sup>lt;**Опц.**> <sup>и</sup> выберите **Отправить**.
- 10. Выберите тип получателя или вставьте номер из телефонной книги или журнала сообщений.
- 11. Введите номер или адрес получателя и нажмите программную клавишу <sup>&</sup>lt;**Да**>.
- 12. Нажмите <sup>&</sup>lt;**Отправ.**>, чтобы отправить сообщение.

### <span id="page-19-0"></span>**Просмотр сообщений**

**Просмотр текстовогосообщения**

#### Действия при оповещении:

Нажмите клавишу <sup>&</sup>lt;**Смотр.**>. Откроется сообщение.

#### Из папки "Входящие":

- 1. В режиме ожидания нажмите клавишу <sup>&</sup>lt;**Меню**> <sup>и</sup> выберите **Сообщения** <sup>→</sup> **SMS сообщения** → **Входящие**.
- 2.Выберите сообщение.

#### **Просмотр мультимедийного сообщения**

- 
- 1.Нажмите клавишу <sup>&</sup>lt;**Смотр.**>.
- 2. Нажмите клавишу <sup>&</sup>lt;**Опции**<sup>&</sup>gt;<sup>и</sup> выберите **Извлечь**. Откроется сообщение.

#### Из папки "Входящие":

- 1. В режиме ожидания нажмите клавишу <sup>&</sup>lt;**Меню**> <sup>и</sup> выберите **Сообщения** → **MMS сообщения** → **Входящие**.
- 2.Выберите сообщение.

**Доступ <sup>к</sup> голосовой почте**

- 1. В режиме ожидания нажмите и удерживайте клавишу [**1**].
- 2.Следуйте инструкциям системы.

### **ГЕРГЕНИЕ ПРИ СТРИМСТВО И ПРАВЛЕНИЕ РАСПИСАНИЕМ**<br>Действия при оповещении:

- <span id="page-20-0"></span>**Создание нового напоминания**
- 1. В режиме ожидания нажмите и удерживайте клавишу [**C**].
- 2. Введите содержимое напоминания и нажмите клавишу <sup>&</sup>lt;**Да**>.
- 3.Выберите тип напоминания.
- 4.Выберите дату.
- 5. Введите имя напоминания <sup>и</sup> нажмите клавишу <sup>&</sup>lt;**Да**>.
- 6. Нажмите клавишу <sup>&</sup>lt;**Да**>, чтобы установить сигнал.
- 7. Введите время срабатывания сигнала напоминания и нажмите клавишу <sup>&</sup>lt;**Да**>.
- 8.Выберите мелодию сигнала.

#### **Доступ <sup>к</sup> расписанию**

- 1. В режиме ожидания нажмите клавишу [Вниз].
- 2. Выберите дату.
- 3. Нажимайте клавиши [Влево] или [Вправо] для перехода между событиями, которые запланированы на этот день.

### <span id="page-22-0"></span>*Ввод текста*

#### <span id="page-22-1"></span>*АБВ, T9, цифры <sup>и</sup> символьный режим*

В некоторых функциях телефона, таких как обмен сообщениями, телефонная книга или органайзер, можно ввести текст <sup>с</sup> помощью режима АБВ, T9, цифрового <sup>и</sup> символьного режима.

#### **Изменение режима ввода текста**

- • Нажмите правую программную клавишу <sup>и</sup> выберите нужный режим.
	- **АРУС: Алфавитный** режим

: Режим T9

: Режим ввода цифр Ничего: Режим ввода символов

- • Для переключения между режимом T9 <sup>и</sup> алфавитным режимом нажмите <sup>и</sup> удерживайте правую программную клавишу.
- • Для переключения <sup>в</sup> режим ввода символов нажмите <sup>и</sup> удерживайте клавишу  $[$   $\angle$ 1.

 Для переключения <sup>в</sup> режим ввода цифр нажмите <sup>и</sup> удерживайте клавишу [#1.

### **Использование режима АБВ**

Нажимайте соответствующую клавишу, пока нужный символ не появится на экране.

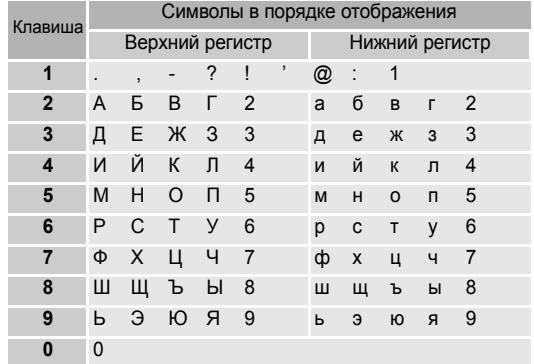

#### *Ввод текста*

#### **Советы по использованию режима АБВ**

- • Чтобы ввести одну <sup>и</sup> ту же букву дважды или другую букву на той же клавише, дождитесь автоматического перехода курсора на одну позицию вправо или нажмите клавишу [Вправо]. Затем введите следующую букву.
- •• Чтобы вставить пробел, нажмите клавишу [#].
- •• Чтобы изменить регистр, нажмите клавишу [ $\star$ ]. Доступны следующие режимы: Фиксация прописных букв ( ), Нижний регистр (индикатор отсутствует) <sup>и</sup> Первая прописная  $(\triangle)$ .
- • Для перемещения курсора используйте клавиши управления.
- • Нажимайте клавишу [**C**] для последовательного удаления символов. Нажмите <sup>и</sup> удерживайте клавишу [**C**] для очистки экрана.

### **Использование режима T9**

T9 — это режим упрощенного набора текста, позволяющий вводить <sup>с</sup> клавиатуры любой символ, используя единые буквы.

#### **Ввод слова <sup>в</sup> режиме T9**

1. С помощью клавиш [**2**] - [**9**] начните вводить слово. Нажимайте каждую клавишу только однократно для каждой буквы.

Например, нажмите клавишу [**5**], [**2**], [**6**], [**2**] и [**3**], чтобы ввести слово "Образ".

Система T9 предложит вариант вводимого слова, который может меняться по мере ввода очередной буквы.

- 2. Введите все слово до редактирования или удаления букв.
- 3. Когда отобразится правильное слово, перейдите <sup>к</sup> действию 4. В противном случае нажмите клавишу [**0**] для отображения выбора альтернативного слова. Например: словам "Год" <sup>и</sup> "Воз" соответствует одинаковая последовательность нажатий клавиш [**2**], [**5**] и [**3**].
- 4. Нажмите клавишу [#], чтобы вставить пробел, и введите следующее слово.

#### **Советы по использованию режима T9**

- • Нажмите клавишу [**1**], чтобы ввести точку или апостроф автоматически.
- •• Нажмите клавишу [ $\star$ ], чтобы изменить регистр в режиме T9. Доступны следующие режимы: Фиксация прописных букв (<sup>•</sup>), Нижний регистр (индикатор отсутствует) и Первая прописная ( $\triangle$ ).
- • Для перемещения курсора используйте клавиши управления.
- • Нажимайте клавишу [**C**] для последовательного удаления символов. Нажмите <sup>и</sup> удерживайте клавишу [**C**] для очистки экрана.

#### **Добавление нового слова <sup>в</sup> словарь T9**

Эта функция может быть недоступной для некоторых языков.

- 1.Введите слово, которое нужно добавить.
- 2. Нажимайте клавишу [**0**] для отображения альтернативных слов при нажатиях данной клавиши. Когда альтернативных слов больше не будет, <sup>в</sup> нижней строке появится элемент **Добав**.
- 3. Выберите <sup>&</sup>lt;**Добав.**>.
- 4. Введите слово, которое нужно использовать <sup>в</sup> режиме АБВ, <sup>и</sup> нажмите клавишу <sup>&</sup>lt;**Да**>.

#### **Использование цифрового режима**

Этот режим позволяет вводить цифры.

Нажимайте клавиши, соответствующие цифрам, которые надо ввести.

#### **Использование символьного режима**

Символьный режим позволяет вставлять символы.

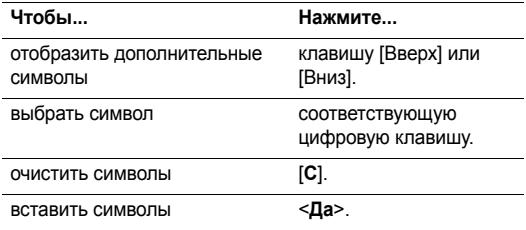

### <span id="page-25-0"></span>*Функции вызова*

<span id="page-25-1"></span>*Дополнительные функции вызова*

### **Как осуществить вызов**

- 1. В режиме ожидания введите код области <sup>и</sup> номер телефона.
- 2. Нажмите клавишу [ $\bigcap$ ].
- 冈 • Нажмите клавишу [**C**], чтобы очистить последнюю цифру, или нажмите <sup>и</sup> удерживайте клавишу [**C**], чтобы очистить весь экран. Можно перемещать курсор для исправления неправильно указанных цифр.
	- Нажмите и удерживайте клавишу [ $\, \times \,$ ], чтобы ввести паузу при наборе между цифрами.

#### **Как осуществить международный вызов**

- 1. В режиме ожидания нажмите <sup>и</sup> удерживайте клавишу [**0**]. Появится символ **<sup>+</sup>**.
- 2. Введите код страны, код области, номер телефона <sup>и</sup> нажмите клавишу [ $\leftarrow$ ].

#### **Повторный набор последних номеров**

- 1. Чтобы просмотреть список последних номеров, нажмите клавишу [  $\leftarrow$ ] в режиме ожидания.
- 2. Выберите требуемый номер и нажмите клавишу [  $\bigcap$ ].

#### **Как сделать вызов из телефонной книги**

После того, как вы сохранили номер <sup>в</sup> телефонной книге, можно выбрать его и осуществить вызов. ▶ с. 30

Можно также воспользоваться функцией быстрого набора, назначив наиболее часто набираемый номер на указанную клавишу. ▶ с. 31

#### **Набор номера, хранящегося <sup>в</sup> SIM-карте**

- 1. В режиме ожидания введите номер позиции нужного номера телефона и нажмите клавишу [#].
- 2. Прокрутите список других номеров.
- 3. Нажмите клавишу <sup>&</sup>lt;**Вызов**> или [ ], чтобы осуществить набор нужного номера.

### **Окончание вызова**

Закройте телефон или нажмите клавишу [ $\mathbb{R}^{\mathbb{Q}}$ ].

#### **Ответ на вызов**

При поступлении входящего вызова телефон начинает звонить, <sup>а</sup> на экране отображается изображение входящего вызова.

Нажмите клавишу <sup>&</sup>lt;**Принять**<sup>&</sup>gt;или [ ], чтобы ответить на вызов.

#### **Советы по ответу на вызов**

- • Если включен режим **Ответ любой клавишей**, то можно нажать любую клавишу, кроме [ ⊇°]. ▶ с. 68
- • Если включен режим **Активная крышка**, то для ответа на звонок достаточно просто открыть телефон.
- •Нажмите [  $\leq$  ], чтобы отклонить вызов.
- •• Нажмите и удерживайте клавишу [▲/▼], чтобы отклонить вызов или отключить звуковой сигнал (<sup>в</sup> зависимости от настройки **Боковая клавиша**). ▶ с. 68

#### **Просмотр пропущенных вызовов**

Если имеются пропущенные вызовы, на экране появляется их количество.

1. Нажмите клавишу <sup>&</sup>lt;**Пропущ.**>.

- 2. При необходимости прокрутите список пропущенных вызовов.
- 3. Нажмите клавишу [ ], чтобы набрать требуемый номер.

### **Использование гарнитуры (наушник-микрофон)**

С помощью гарнитуры можно принимать вызовы и отвечать на них, не беря телефон <sup>в</sup> руки.

Подключите телефонную гарнитуру <sup>к</sup> разъему на левой стороне телефона.

Кнопка на гарнитуре работает следующим образом:

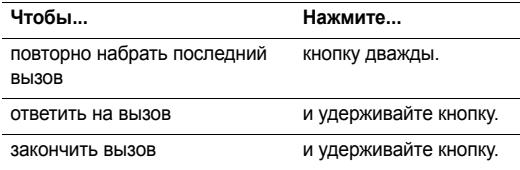

*Функции вызова*

#### **Параметры во время вызова**

Во время вызова можно использовать определенные функции.

#### **Настройка громкости во время вызова**

Используйте клавиши [  $\triangle$  /  $\blacktriangledown$  ] для настройки громкости динамика во время вызова.

Нажмите клавишу [▲], чтобы увеличить громкость, и клавишу [v], чтобы уменьшить ее.

#### **Использование громкой связи**

В режиме громкой связи разговаривать по телефону можно даже на удалении от него на небольшое расстояние.

Нажмите клавишу <sup>&</sup>lt;**Опции**<sup>&</sup>gt;<sup>и</sup> выберите **Громкая связь вкл.** или **Громкая связь выкл**.

#### **Использование функции четкости голоса**

Данная функция удаляет нежелательные шумы <sup>и</sup> улучшает качество вызова, благодаря чему собеседник слышит вас ясно и четко, даже если вы находитесь в шумном месте.

Нажмите клавишу <sup>&</sup>lt;**Опции**<sup>&</sup>gt;<sup>и</sup> выберите **Четкость голоса вкл.** или **Четкость голоса выкл**.

#### **Удержание вызова <sup>и</sup> активация его**

Нажмите клавишу <sup>&</sup>lt;**Удержание**<sup>&</sup>gt;затем выберите Удержание или клавишу <sup>&</sup>lt;**Извлечь**> для удержания <sup>и</sup> активации вызова.

#### **Создание второго вызова**

Если сеть поддерживает эту функцию, можно инициировать другой вызов.

- 1. Нажмите клавишу <sup>&</sup>lt;**Удержание**<sup>&</sup>gt;затем выберите Удержание, чтобы удержать вызов.
- 2. Осуществите второй вызов обычным способом.
- 3. Для переключения между вызовами нажимайте программную клавишу <sup>&</sup>lt;**Перекл.**>.
- 4. Нажмите клавишу <sup>&</sup>lt;**Опции**<sup>&</sup>gt;<sup>и</sup> выберите **Закончить удерж. звонок**, чтобы прервать удержание вызова.
- 5. Для завершения текущего вызова нажмите клавишу  $[\infty^{\circ}]$ .

#### **Ответ на второй вызов**

Вы можете ответить на входящий вызов, если сеть поддерживает эту функцию, <sup>и</sup> включена функция ожидания вызова. ▶ с. 37

- 1. Нажмите клавишу [¬], чтобы ответить на вызов. Первый вызов автоматически удерживается.
- 2. Для переключения между вызовами нажимайте программную клавишу <sup>&</sup>lt;**Перекл.**<sup>&</sup>gt;
- 3. Нажмите клавишу <sup>&</sup>lt;**Опции**<sup>&</sup>gt;<sup>и</sup> выберите **Закончить удерж. звонок**, чтобы прервать удержание вызова.
- 4. Для завершения текущего вызова нажмите клавишу  $\sim$   $\degree$   $\degree$

#### **Перевод вызова**

Вы можете перевести текущий вызов на удерживаемый вызов, позволяя звонящим сторонам разговаривать друг с другом.

Нажмите клавишу <sup>&</sup>lt;**Опции**<sup>&</sup>gt;<sup>и</sup> выберите **Перевести**.

#### **Выключение микрофона**

Микрофон можно временно выключить, чтобы собеседник не мог вас слышать.

Нажмите клавишу <sup>&</sup>lt;**Опции**<sup>&</sup>gt;<sup>и</sup> выберите **Выкл. звук** или **Вкл. звук**.

#### **Выключение звука клавиш <sup>и</sup> тоновый набор**

Вы можете включить или выключить тоновый набор.

Нажмите клавишу <sup>&</sup>lt;**Опции**<sup>&</sup>gt;<sup>и</sup> выберите **Выкл. DTMF клав.** или **Вкл. DTMF клав**.

При взаимодействии <sup>с</sup> автоответчиками или компьютеризированными системами телефонии нужно выбрать опцию **Вкл. DTMF клав**.

*Функции вызова*

#### **Использование телефонной книги**

Меню **Телефонная книга** используется для поиска <sup>и</sup> хранения записей.  $\blacktriangleright$  с. 30

Нажмите клавишу <sup>&</sup>lt;**Опции**<sup>&</sup>gt;<sup>и</sup> выберите **Телефонная книга**.

#### **Передача последовательности тонов DTMF**

Тоны двухтонального многочастотного набора (Dual Tone Multi-Frequency — DTMF) используются телефоном для тонального набора.

Можно отправлять тоны DTMF группой после ввода всего номера, который нужно отправить, или получив этот номер из телефонной книги. Эта функция удобна для ввода пароля или номера счета во время звонков в автоматизированные системы телефонии, например, <sup>в</sup> банковские.

- 1. При подключении <sup>к</sup> системе дистанционного сервиса нажмите клавишу <sup>&</sup>lt;**Опции**<sup>&</sup>gt;<sup>и</sup> выберите **Отправка DTMF**.
- 2. Введите номер, который нужно отправить, <sup>и</sup> нажмите клавишу <sup>&</sup>lt;**Да**>.

#### **Использование сервиса сообщений**

Меню **Сообщения** используется для чтения входящих <sup>и</sup> отправки новых сообщений. ► с. 40

Нажмите клавишу <sup>&</sup>lt;**Опции**<sup>&</sup>gt;<sup>и</sup> выберите **Сообщения**.

#### **Запись разговора**

Чтобы записать разговор во время вызова, нажмите клавишу <sup>&</sup>lt;**Опции**<sup>&</sup>gt;<sup>и</sup> выберите элемент **Записать разговор**.

Записанный разговор можно прослушать с помощью меню **Список**.

#### **Использование сервиса SIM**

Меню **SIM-AT** доступно, если <sup>в</sup> телефоне установлена SIM-AT карта <sup>с</sup> поддержкой SIM-AT. SIM-карта предоставляет такой сервис, как получение новостей, сводка погоды, спортивные обзоры, развлечения, <sup>а</sup> также сервис определения местоположения.

Для получения дополнительной информации см. инструкции <sup>к</sup> SIM-карте или обратитесь <sup>к</sup> оператору связи.

#### **Как осуществить конференц-вызов**

Данная функция позволяет объединить до шести участников <sup>в</sup> многосторонний вызов, называемый "конференц-вызов".

Функция конференц-вызова должна поддерживаться оператором связи.

#### **Как установить конференц-вызов**

- 1. Вызовите первого собеседника.
- 2. Вызовите второго собеседника. Первый вызов автоматически удерживается.
- 3. Нажмите клавишу <sup>&</sup>lt;**Опции**<sup>&</sup>gt;<sup>и</sup> выберите **Объединить**. Первый собеседник будет присоединен <sup>к</sup> конференцвызову.
- 4. При необходимости вызовите другого собеседника или ответьте на входящий вызов.
- 5.Нажмите клавишу <sup>&</sup>lt;**Опции**<sup>&</sup>gt;<sup>и</sup> выберите **Объединить**.
- 6.При необходимости повторите действия 4 - 5.

#### **Разговор <sup>с</sup> одним из участников конференции**

- 1. Нажмите клавишу <sup>&</sup>lt;**Опции**<sup>&</sup>gt;<sup>и</sup> выберите **Разделить**.
- 2. Выберите имя или номер собеседника из списка. Вы можете разговаривать <sup>с</sup> этим собеседником, пока другие участники разговаривают друг с другом.
- 3. Чтобы вернуться <sup>к</sup> конференц-вызову, нажмите клавишу <sup>&</sup>lt;**Опции**<sup>&</sup>gt;<sup>и</sup> выберите **Объединить**.

#### **Отключение одного участника**

- 1.Нажмите клавишу <sup>&</sup>lt;**Опции**<sup>&</sup>gt;<sup>и</sup> выберите **Удалить**.
- 2. Выберите имя или номер собеседника из списка. Участник будет отключен от вызова, но остальные участники будут продолжать разговор.
- 3. Закройте телефон или нажмите клавишу [ ], чтобы завершить конференц-вызов.

### <span id="page-31-0"></span>*Функции меню*

<span id="page-31-1"></span>*Описание всех опций меню*

### <span id="page-31-5"></span><span id="page-31-2"></span>**Телефонная книга**

Номера телефонов можно хранить <sup>в</sup> SIM-карте или <sup>в</sup> памяти телефона. SIM-карта <sup>и</sup> память телефона физически отделены друг от друга, но они используют совместную базу, называемую "Телефонная книга".

В меню **Телефонная книга** можно управлять записями телефонной книги <sup>и</sup> получать доступ <sup>к</sup> каталогу сервисов.

Чтобы получить доступ <sup>к</sup> этому меню, нажмите <sup>&</sup>lt;**Тел.Кн.**<sup>&</sup>gt; в режиме ожидания.

#### <span id="page-31-4"></span><span id="page-31-3"></span>**Найти имя** *(Телефонная книга 1.1)*

Это меню используется для поиска номеров <sup>в</sup> телефонной книге.

#### **Поиск записи**

1. Введите несколько первых букв имени, которое нужно найти.

- 2.Выберите нужное имя из списка.
- 3. Прокрутите до нужного номера <sup>и</sup> нажмите клавишу [  $\Box$ ], чтобы сделать вызов, или программную клавишу <sup>&</sup>lt;**Опции**<sup>&</sup>gt;для получения доступа <sup>к</sup> опциям телефонной книги.

#### **Использование опций телефонной книги**

При просмотре контакта <sup>в</sup> телефонной книге нажмите <sup>&</sup>lt;**Опции**<sup>&</sup>gt;для доступа <sup>к</sup> следующим параметрам:

- **Редакт. номер**: изменение выбранного <sup>в</sup> данный момент номера.
- **Изменить имя**: изменение имени контакта.
- •**Отправить сообщение**: отправка SMS-сообщения.
- **Копировать**: копирование номера <sup>в</sup> память телефона или <sup>в</sup> SIM-карту.
- **Удалить запись**: удаление записи.

#### <span id="page-32-0"></span>**Добавить запись** *(Телефонная книга 1.2)*

Данное меню используется для добавления нового контакта <sup>в</sup> телефонную книгу.

#### **Сохранение номера <sup>в</sup> памяти телефона**

- 1.Введите номер <sup>и</sup> нажмите <sup>&</sup>lt;**Сохран.**>.
- 2.Выберите **Телефон**.
- 3.Укажите тип номера.
- 4.Введите имя <sup>и</sup> нажмите клавишу <sup>&</sup>lt;**Да**>.
- 5. Нажмите клавишу [Вправо] <sup>и</sup> измените параметры или введите информацию <sup>о</sup> контакте.
	- **Мобильный**/**Домашний**/**Рабочий**/**Факс**/**Другой**: добавление номера <sup>в</sup> любую категорию.
	- •**E-mail**: назначение адреса электронной почты.
	- • **Заметка**: добавление дополнительной информации <sup>о</sup> лице.
	- • **Группa aбoнeнтo**: назначение номеру группы абонентов.
	- • **Изображение**: выберите изображение, которое должно отображаться при поступлении вызова от этого лица.

 **Мелодия**: выберите мелодию, которая должна звучать при поступлении вызова с данного номера.

#### **Сохранение номера <sup>в</sup> SIM-карте**

- 1.Введите номер <sup>и</sup> нажмите <sup>&</sup>lt;**Сохран.**>.
- 2.Выберите **SIM**.
- 3.Введите имя <sup>и</sup> нажмите клавишу <sup>&</sup>lt;**Да**>.
- 4. При необходимости смените номер позиции <sup>и</sup> нажмите клавишу <sup>&</sup>lt;**Да**>.

#### <span id="page-32-2"></span><span id="page-32-1"></span>**Быстрый набор** *(Телефонная книга 1.3)*

Используйте это меню, чтобы назначить номера быстрого набора (2 - 9) для восьми наиболее часто вызываемых номеров.

#### **Назначение записей быстрого набора**

- 1. Выберите клавишу от **2** до **9**. Клавиша **1** зарезервирована для сервера голосовой почты.
- 2. Выберите **Редакт. номер**.
- 3.Введите номер или выберите его из телефонной книги.
- 4. Нажмите <sup>&</sup>lt;**Да**>.

*Функции меню*

#### **Управление записями быстрого набора**

После назначения записи быстрого набора выберите ее, чтобы получить доступ к следующим параметрам.

- • **Редакт. номер**: назначение другого номера для назначенной клавиши.
- • **Изменить имя**: назначение или изменение имени для записи.
- • **Удалить**: удаление настроек быстрого набора для клавиши.

#### **Вызов записей быстрого набора**

В режиме ожидания нажмите <sup>и</sup> удерживайте клавишу быстрого набора.

#### <span id="page-33-0"></span>**Копир. все <sup>в</sup> Тел.** *(Телефонная книга 1.4)*

Данное меню используется для копирования всех записей из SIM-карты <sup>в</sup> память телефона.

#### <span id="page-33-1"></span>**Удалить все** *(Телефонная книга 1.5)*

Данное меню используется для удаления всех элементов во всех типах памяти.

- 1. Нажмите клавишу <sup>&</sup>lt;**Выбр.**>, чтобы проверить типы очищаемой памяти.
- 2. Нажмите <sup>&</sup>lt;**Да**>.
- 3.Нажмите <sup>&</sup>lt;**Да**>, чтобы подтвердить удаление.
- 4. Введите пароль телефона <sup>и</sup> нажмите программную клавишу <sup>&</sup>lt;**Да**>.
	- Предварительно установленный пароль имеет
	- значение **00000000**. Этот пароль можно изменить.  $\blacktriangleright$  [c. 67](#page-68-1)

### **Управление**

Это меню предназначено для проверки телефонных номеров <sup>и</sup> состояния памяти, отведенной для телефонной книги, <sup>а</sup> также распределения абонентов по группам.

Чтобы открыть меню, в режиме ожидания нажмите программную клавишу <sup>&</sup>lt;**Тел.Кн.**> <sup>и</sup> выберите пункт **Управление**.

#### <span id="page-34-0"></span>**Свой номер** *(Телефонная книга 2.1)*

Данная функция используется для хранения собственных номеров.

Изменения, внесенные <sup>в</sup> этом меню, не влияют на существующие абонентские номера <sup>в</sup> SIM-карте.

#### <span id="page-34-1"></span>**Настройки групп** *(Телефонная книга 2.2)*

Это меню предназначено для распределения контактов по группам.

Для каждой группы предусмотрены следующие параметры.

- **Mелодия**: выбор мелодии, которая будет звучать во время входящего вызова абонента этой группы.
- **Изменить имя**: изменение имени группы.
- **Просмотр изображения**: просмотр изображения, которое будет появляться при поступлении вызова от члена группы.

#### <span id="page-34-2"></span>**Состояние памяти** *(Телефонная книга 2.3)*

Данное меню используется для проверки числа сохраненных записей <sup>и</sup> общего числа записей, которые могут быть сохранены <sup>в</sup> памяти телефона <sup>и</sup> <sup>в</sup> SIM-карте.

### **Услуги**

Это меню позволяет пользоваться специальными службами, которые поддерживаются оператором мобильной связи. Для получения сведений <sup>о</sup> доступных услугах обращайтесь <sup>к</sup> оператору.

Чтобы открыть меню, в режиме ожидания нажмите программную клавишу <sup>&</sup>lt;**Тел.Кн.**> <sup>и</sup> выберите пункт **Услуги**.

#### <span id="page-35-3"></span>**Каталог сервисов** *(Телефонная книга 3.1)*

Данное меню доступно, если SIM-карта поддерживает телефонные номера сервисов (Service Dialling Numbers - SDN). С помощью этого меню можно просмотреть список номеров SDN, которые назначены оператором связи, включая номера экстренных служб, номера отдела обслуживания абонентов <sup>и</sup> номера голосовой почты.

Выберите требуемый номер <sup>и</sup> нажмите клавишу <sup>&</sup>lt;**Вызов**<sup>&</sup>gt; или [ — ].

### <span id="page-35-0"></span>**SIM-AT** *(Меню 1)*

Данное меню доступно, если используется карта SIM-AT, которая предоставляет дополнительные услуги, например, передачу новостей, сводки погоды, спортивные обзоры, службу развлечений <sup>и</sup> услуги определения местоположения. Набор доступных сервисов зависит от оператора связи.

Для получения информации см. инструкции <sup>к</sup> SIM-карте или обратитесь <sup>к</sup> оператору связи.

### <span id="page-35-1"></span>**Журнал звонков** *(Меню 2)*

Данное меню используется для просмотра выполненных, полученных или пропущенных вызовов. Кроме того, это меню позволяет просмотреть длительность вызовов и определить их стоимость.

Чтобы открыть это меню, нажмите клавишу <sup>&</sup>lt;**Меню**> <sup>в</sup> режиме ожидания, <sup>а</sup> затем выберите **Журнал звонков**.

#### <span id="page-35-2"></span>**Пропущенные** *(Меню 2.1)*

Данное меню отображает пропущенные вызовы.
# **Входящие** *(Меню 2.2)*

В данном меню отображаются последние принятые вызовы.

# **Исходящие** *(Меню 2.3)*

В данном меню отображаются последние исходящие вызовы.

### **Удалить все** *(Меню 2.4)*

Данное меню используется для удаления всех записей <sup>в</sup> каждом типе вызова.

- 1. Нажмите клавишу <sup>&</sup>lt;**Выбр.**>, чтобы проверить типы вызовов, которые нужно очистить.
- 2.Нажмите <sup>&</sup>lt;**Да**>.
- 3.Нажмите <sup>&</sup>lt;**Да**>, чтобы подтвердить удаление.

# **Продолжительность** *(Меню 2.5)*

В данном меню отображается журнал продолжительности входящих <sup>и</sup> исходящих вызовов. Действительное время, по которому выставляется счет оператором связи, может отличаться от времени в журнале.

- **Последнего**: продолжительность последнего вызова.
- **Исходящих**: общая продолжительность всех исходящих вызовов.
- **Входящих**: общая продолжительность всех входящих вызовов.
- **Сброс таймеров**: сброс таймеров вызовов. Нужно ввести пароль телефона.
	- Предварительно установленный пароль имеет значение **00000000**. Этот пароль можно изменить.  $\blacktriangleright$  [c. 67](#page-68-0)

### **Стоимость** *(Меню 2.6)*

Данная функция сети отображает стоимость вызовов. Это меню доступно, только если оно поддерживается SIMкартой. Помните, что эта функция не предназначена для составления счетов.

- **Последнего**: проверка стоимости последнего вызова.
- **Общая**: проверка общей стоимости вызовов. Если стоимость превысит максимальное значение, установленное <sup>в</sup> меню **Задать максимальную**, перед выполнением нового вызова нужно сбросить счетчик.
- • **Максимальная**: проверка предела максимальной стоимости, установленного <sup>в</sup> меню **Задать максимальную**.
- •**Сброс счетчиков**: сброс счетчиков стоимости.
- • **Задать максимальную**: установка максимальной стоимости, разрешенной для ваших вызовов.
- • **Стоимость единицы**: установка стоимости единицы, которая будет применяться при вычислении стоимости вызова.

# **Услуги сети** *(Меню 3)*

Данное меню используется для доступа <sup>к</sup> услугам сети. Для подписки на эти услуги сети обращайтесь <sup>к</sup> оператору связи.

Чтобы открыть это меню, нажмите клавишу <sup>&</sup>lt;**Меню**> <sup>в</sup> режиме ожидания, <sup>а</sup> затем выберите **Услуги сети**.

# **Переадресация** *(Меню 3.1)*

Данная сетевая услуга позволяет перенаправить входящие вызовы на указанный номер телефона.

- 1. Выберите параметр переадресации вызовов:
	- **Всегда**: переадресация всех вызовов.
	- **Если занят**: переадресация вызовов, если вы принимаете другой вызов.
	- **Если не отвечает**: вызовы будут переадресовываться, если вы не отвечаете на них.
	- **Если недоступен**: переадресация вызовов, если вы находитесь вне зоны действия сети оператора связи, или ваш телефон выключен.
	- **Отменить все**: отмена всех опций переадресации вызовов.
- 2.Выберите тип вызовов для переадресации.
- 3. Чтобы активировать переадресацию вызовов, выберите **Вкл**.

В противном случае выберите **Удалить**.

- 4. Введите номер, на который будут переадресовываться вызовы, <sup>и</sup> нажмите клавишу <sup>&</sup>lt;**Да**>.
- 5. При установке параметра **Если не отвечает**, выберите продолжительность задержки перед переадресацией вызова и нажмите <sup>&</sup>lt;**Выбр.**>.

# **Запрет вызова** *(Меню 3.2)*

Данная сетевая служба позволяет ограничивать ваши вызовы.

- 1. Выберите параметр запрета вызова:
	- •**Все исходящие**: запрет всех исходящих вызовов.
	- **Международные**: запрет международных вызовов.
	- • **Междунар. исключ. домой**: разрешены только вызовы <sup>в</sup> пределах страны пребывания (<sup>в</sup> период пребывания за границей) <sup>и</sup> вызовы <sup>в</sup> собственную страну абонента.
	- •**Все входящие**: запрет входящих вызовов.
	- **Входящие пока заграницей**: запрет входящих вызовов, когда телефон используется вне страны проживания.
	- • **Отменить все**: отмена всех параметров запрета, разрешение входящих и исходящих вызовов в обычном режиме.
	- **Изменить пароль запрета**: изменение пароля запрета вызовов, полученного от оператора связи.
- 2.Выберите тип вызовов для запрета.
- 3. Нажмите клавишу <sup>&</sup>lt;**Вкл.**>. Чтобы отключить запрет вызовов, нажмите клавишу <sup>&</sup>lt;**Выкл.**>.
- 4. Введите пароль запрета вызовов, назначенный оператором связи, <sup>и</sup> нажмите клавишу <sup>&</sup>lt;**Да**>.

### **Ожидание вызова** *(Меню 3.3)*

Эта услуга сети сообщает <sup>о</sup> том, что кто-то пытается дозвониться до вас, когда вы говорите с другим абонентом.

- 1. Выберите тип вызовов, <sup>к</sup> которым будет применяться опция ожидания вызова.
- 2. Нажмите клавишу <sup>&</sup>lt;**Вкл.**>. Чтобы отключить ожидание вызовов, нажмите клавишу <sup>&</sup>lt;**Выкл**>.

# **Выбор сети** *(Меню 3.4)*

Данная услуга позволяет автоматически или вручную выбрать сеть, которая будет использоваться при роуминге вне сети вашего оператора связи.

Другую сеть можно выбрать только <sup>в</sup> том случае, если между сетью вашего оператора и сетью другого оператора существует соглашение о роуминге.

- • **Автоматически**: подключение <sup>к</sup> первой доступной сети при роуминге.
- •**Вручную**: выбор предпочитаемой сети.

### **Идентификация номера** *(Меню 3.5)*

Данная услуга позволяет запретить отображение номера вашего телефона на дисплее вашего абонента при вызове. Однако <sup>в</sup> некоторых сетях абоненту запрещено изменять эту настройку.

- • **По умолчанию**: использование параметра по умолчанию, который установлен <sup>в</sup> сети.
- • **Скрывать номер**: ваш номер не отображается на дисплее вашего абонента.
- • **Посылать номер**: передача вашего номера при каждом вызове.

# **Выбор диапазона** *(Меню 3.6)*

Чтобы создавать <sup>и</sup> принимать вызовы, телефон должен быть зарегистрирован <sup>в</sup> доступной сети. Ваш телефон поддерживает любой тип следующих сетей: GSM 1900, смешанный GSM 900/1800 и Трехдиапазонный (GSM 900/ 1800/1900).

Частота работы телефона по умолчанию определяется страной, <sup>в</sup> которой был приобретен телефон. При поездках за границу следует помнить, что нужно установить соответствующую частоту.

При выборе новой частоты телефон автоматически определяет все доступные сети. Телефон зарегистрируется <sup>в</sup> предпочитаемой сети на соответствующей частоте.

### **Активная линия** *(Меню 3.7)*

Некоторые SIM-карты можно использовать <sup>с</sup> двумя абонентскими номерами. Данное меню позволяет выбрать линию, которая будет использоваться для вызовов, если SIM-карта поддерживает два номера.

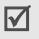

Входящие вызовы поступают на обе линии независимо от того, какая линия выбрана.

# **Настройки звука** *(Меню 4)*

Данное меню используется для установки различных настроек звука.

Чтобы открыть это меню, нажмите клавишу <sup>&</sup>lt;**Меню**> <sup>в</sup> режиме ожидания, <sup>а</sup> затем выберите **Настройки звука**.

# **Звук звонка** *(Меню 4.1)*

Данное меню используется для установки звонка входящих вызовов.

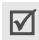

- Для быстрого доступа <sup>к</sup> этому меню <sup>в</sup> режиме ожидания нажмите клавишу [Вправо].
- • **Мелодии по умолчанию**: выбор одной из предлагаемых по умолчанию мелодий.
- • **Мои звуки**: выбор одной из мелодий, загруженных из Интернет, программы Samsung PC Studio или через MMS.
- •**Громкость звонка**: настройка громкости звонка.
- • **Тип сигнала**: определение типа уведомления о входящих вызовах.

**Mелодия**: использование выбранной мелодии <sup>в</sup> качестве звонка телефона.

**Вибрация**: телефон вибрирует, но не звонит.

**Мелодия после вибрации**: телефон вибрирует три раза, затем начинает звонить.

**Без звука**: мигает подсветка.

# **Звук сообщений** *(Меню 4.2)*

Это меню служит для настройки мелодии для входящих сообщений SMS и MMS.

- **Звук**: выбор одного из нескольких звуков сообщения.
- **Тип сигнала**: определение способа оповещения <sup>о</sup> входящих сообщениях.
- **Повторение**: определение частоты, <sup>с</sup> которой телефон сообщает <sup>о</sup> получении нового сообщения.

# **Вкл/выкл телефона** *(Меню 4.3)*

Данное меню используется для выбора мелодии, которая воспроизводится телефоном при включении <sup>и</sup> выключении.

# **Звук соединения** *(Меню 4.4)*

Данное меню используется для установки звукового сигнала телефона при подключении <sup>к</sup> системе.

# **Звук клавиатуры** *(Меню 4.5)*

Данное меню используется для выбора звука, который воспроизводится телефоном при нажатии клавиш.

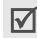

Вы можете настроить громкость звука клавиш с помощью [A/v] в режиме ожидания.

# **Поминутный звук** *(Меню 4.6)*

Данное меню используется для установки звукового сигнала телефона, воспроизводимого ежеминутно во время исходящего вызова, что позволяет определить длительность вызова.

# **Режим без звука** *(Меню 4.7)*

Данное меню используется для установки типа реакции телефона (вместо подачи звукового сигнала) на определенное событие, произошедшее <sup>в</sup> режиме без звука.

- **Вибрация**: установка вибрации телефона.
- **Без звyка**: выключение всех звуковых настроек.

# **Сигнал при вызове** *(Меню 4.8)*

Данное меню используется для включения или выключения сигнала, воспроизводимого при получении нового сообщения или при оповещении во время вызова.

# **Сообщения** *(Меню 5)*

Меню **Сообщения** используется для отправки <sup>и</sup> получения коротких <sup>и</sup> мультимедийных сообщений. Можно также использовать функции веб-сообщений, голосовой почты <sup>и</sup> сообщений базовой станции.

Чтобы открыть это меню, нажмите клавишу <sup>&</sup>lt;**Меню**> <sup>в</sup> режиме ожидания, <sup>а</sup> затем выберите **Сообщения**.

# <span id="page-42-0"></span>**SMS сообщения** *(Меню 5.1)*

SMS (Short Message Service - служба коротких сообщений) позволяет передавать или получать текстовые сообщения, включая картинки, Звуки <sup>и</sup> анимированные изображения.

Максимальное число символов SMS сообщения  $\overline{\mathsf{v}}$ определяется оператором связи. Если сообщение превышает это максимальное значение, телефон разделяет сообщение.

# **Создать** *(Меню 5.1.1)*

Вы можете создать <sup>и</sup> отправить текстовое сообщение.

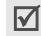

Для быстрого доступа <sup>к</sup> этому меню <sup>в</sup> режиме ожидания нажмите клавишу [Влево].

- 1.Введите сообщение.
- 2. Нажмите <sup>&</sup>lt;**Опции**>, чтобы получить доступ <sup>к</sup> следующим опциям:
	- •**Текст**: изменение атрибутов текста.
	- **Добавить медиа**: добавление <sup>в</sup> сообщение картинки, анимированного изображения или мелодии.
- **Шаблоны**: использование текстового шаблона.
- **Сохранить сообщение**: сохранение сообщения <sup>в</sup> папке **Исходящие** для его дальнейшей отправки.
- 3.Нажмите клавишу <sup>&</sup>lt;**Опции**<sup>&</sup>gt;<sup>и</sup> выберите **Отправить**.
- 4. Введите номер получателя <sup>и</sup> нажмите программную клавишу <sup>&</sup>lt;**Да**>.

Чтобы ввести дополнительных получателей, выберите пустую ячейку <sup>и</sup> повторите это действие.

5. Нажмите <sup>&</sup>lt;**Отправ.**>, чтобы отправить сообщение.

# **Входящие** *(Меню 5.1.2)*

В данном меню можно просмотреть текст полученных сообщений.

При просмотре сообщения нажмите клавишу <sup>&</sup>lt;**Опции**>, чтобы получить доступ к следующим опциям:

- **Удалить**: удаление сообщения.
- **Ответ**: ответ отправителю.
- **Перезвонить**: позвонить отправителю.
- **Изъять адрес**: извлечение из сообщения URL-адресов, адресов электронной почты или номеров телефонов.

- •**Отправить**: послать сообщение.
- •**Редактировать**: изменение сообщения.
- • **Извлечь медиа**: сохранение картинки и мелодии сообщения <sup>в</sup> памяти телефона.
- • **Переместить**: перенос сообщения из SIM-карты <sup>и</sup> память телефона или обратно.

# **Исходящие** *(Меню 5.1.3)*

Вы можете просматривать отправленные или сохраненные текстовые сообщения.

При просмотре сообщения нажмите клавишу <sup>&</sup>lt;**Опции**>, чтобы получить доступ к следующим опциям:

- •**Удалить**: удаление сообщения.
- • **Изъять адрес**: извлечение из сообщения URL-адресов, адресов электронной почты или номеров телефонов.
- •**Отправить**: Послать сообщение.
- •**Редактировать**: изменение сообщения.
- • **Переместить**: перенос сообщения из SIM-карты <sup>и</sup> память телефона или обратно.

# **Удалить все** *(Меню 5.1.4)*

Данное меню используется для удаления всех сообщений в каждой папке.

- 1. Нажмите клавишу <sup>&</sup>lt;**Выбр.**>, чтобы проверить папки сообщений, которые нужно очистить.
- 2. Нажмите <sup>&</sup>lt;**Да**>.
- 3. Нажмите <sup>&</sup>lt;**Да**>, чтобы подтвердить удаление.

# **MMS сообщения** *(Меню 5.2)*

MMS (Multimedia Message Service - служба мультимедийных сообщений) позволяет передавать сообщения, содержащие текст, изображение или мелодию с телефона на телефон или <sup>с</sup> телефона на адрес электронной почты.

### **Создать** *(Меню 5.2.1)*

Вы можете создать <sup>и</sup> отправить MMS-сообщение.

- 1.Выберите **Тема**.
- 2.Введите тему сообщения <sup>и</sup> нажмите клавишу <sup>&</sup>lt;**Да**>.
- 3.Выберите **Картинка** или **Звук**.
- 4.Добавьте изображение или звуковой файл.
- 5.Выберите **Сообщение**.
- 6.Введите текст сообщения.
- 7.Нажмите клавишу <sup>&</sup>lt;**Опц.**> <sup>и</sup> выберите **Сделано**.
- 8. Нажмите программную клавишу <sup>&</sup>lt;**Опции**>, чтобы получить доступ к следующим командам редактирования сообщения.
	- •**Просмотр**: просмотр созданного сообщения.
	- •**Добавить стр.**: добавление новой страницы.
	- **Тайминг стр.**: установка времени отображения текущей страницы.
	- •**Эффекты текста**: изменение атрибутов текста.
	- • **Удалить тему**/**картинку**/**звук**/**текст**: очистка добавленного элемента.
	- •**Удалить стр.**: удаление текущей страницы.
	- • **Сохранить сообщение**: сохраняет сообщение <sup>в</sup> папке **Черновики** или **Моя Папка**.
- 9. Завершив операцию, нажмите программную клавишу <sup>&</sup>lt;**Опции**<sup>&</sup>gt;<sup>и</sup> выберите пункт **Отправить**.
- 10. Выберите тип получателя: **Номер тел.** или **E-mail**.

Можно извлечь номер из телефонной книги или журнала сообщений.

11. Введите номер или адрес получателя <sup>и</sup> нажмите программную клавишу <sup>&</sup>lt;**Да**>.

Чтобы ввести дополнительных получателей, выберите пустую ячейку <sup>и</sup> повторите действия, начиная <sup>с</sup> десятого.

12. Нажмите <sup>&</sup>lt;**Отправ.**>, чтобы отправить сообщение.

#### **Входящие** *(Меню 5.2.2)*

Данное меню позволяет просматривать полученные MMS сообщения. Следующие значки идентифицируют статус сообщения:

- прочитано
- •не прочитано
- извлекается с сервера
- Оповещение, что не прочитано
- Оповещение, что прочитано

При просмотре сообщения нажмите клавишу <sup>&</sup>lt;**Опц.**>, чтобы получить доступ к следующим опциям:

- **Удалить**: удаление сообщения.
- **Повтор**: повторный просмотр сообщения.
- **Ответ**: ответ отправителю.

- •**Переслать**: переадресация сообщения другому лицу.
- •**Перезвонить**: позвонить отправителю.
- • **Изъять медиа**: извлечение элементов мультимедиа из сообщения.
- • **Изъять адрес**: извлечение из сообщения URL-адресов, адресов электронной почты или номеров телефонов.
- •**Свойства**: просмотр свойств сообщения.
- • **Переместить <sup>в</sup> мою папку**: перенос сообщения <sup>в</sup> **Моя Папка**.

При выборе оповещения можно выбрать элемент  $\overline{\mathsf{w}}$ **Извлечь** для получения сообщения <sup>с</sup> сервера MMS.

### **Исходящие** *(Меню 5.2.3)*

Данное меню позволяет просматривать отправленные MMS сообщения. Следующие значки идентифицируют статус сообщения:

- •отправляется <sup>в</sup> данный момент
- •отправлено
- •сообщение не отправлено;
- •открыто получателем

При просмотре сообщения нажмите клавишу <sup>&</sup>lt;**Опц.**>, чтобы получить доступ к следующим опциям:

- **Удалить**: удаление сообщения.
- **Повтор**: повторный просмотр сообщения.
- **Отправить**: отправка или повторная отправка сообщения.
- •**Свойства**: просмотр свойств сообщения.
- **Переместить <sup>в</sup> мою папку**: перенос сообщения <sup>в</sup> **Моя Папка**.

#### **Черновики** *(Меню 5.2.4)*

Из этого меню можно получить доступ <sup>к</sup> сообщениям, которые были сохранены для отправки <sup>в</sup> более удобное время.

При просмотре сообщения нажмите клавишу <sup>&</sup>lt;**Опц.**>, чтобы получить доступ к следующим опциям:

- **Отправить**: отправка сообщения.
- •**Повтор**: повторный просмотр сообщения.
- •**Удалить**: удаление сообщения.
- **Свойства**: просмотр свойств сообщения.

### **Моя Папка** *(Меню 5.2.5)*

Из этого меню можно получить доступ <sup>к</sup> сообщениям, перемещенным из папок **Входящие** <sup>и</sup> **Исходящие**, <sup>а</sup> также сохраненным в процессе создания.

При просмотре сообщения нажмите клавишу <sup>&</sup>lt;**Опц.**>, чтобы получить доступ к следующим опциям:

- •**Удалить**: удаление сообщения.
- •**Повтор**: повторный просмотр сообщения.
- •**Отправить**: отправка сообщения.
- • **Изъять медиа**: извлечение элементов мультимедиа из сообщения.
- • **Изъять адрес**: извлечь из сообщения адреса URL, адреса электронной почты или номера телефонов.
- •**Свойства**: просмотр свойств сообщения.

#### **Удалить все** *(Меню 5.2.6)*

Данное меню используется для удаления всех сообщений в каждой папке.

1. Нажмите клавишу <sup>&</sup>lt;**Выбр.**>, чтобы проверить папки сообщений, которые нужно очистить.

- 2. Нажмите <sup>&</sup>lt;**Да**>.
- 3. Нажмите <sup>&</sup>lt;**Да**>, чтобы подтвердить удаление.

# **Push сообщения** *(Меню 5.3)*

Это меню служит для доступа <sup>к</sup> сообщениям на вебсервере, а также изменения параметров получения сообщений Push.

- **Входящие**: отображение полученных Push сообщений.
- **Прием**: настройка приема Push сообщений. **Всегда**: телефон получает все Push сообщения. **Никогда**: телефон отклоняет Push сообщения. **Выборочно**: телефон получает только Push сообщения от центра обслуживания.
- **Удалить все**: удаление всех Push сообщения.

#### **Шаблоны** *(Меню 5.4)*

Данное меню предназначено для использования предварительно созданных шаблонов при подготовке нового сообщения.

# **Голосовая почта** *(Меню 5.5)*

Данное меню используется для хранения номера сервера голосовой почты, <sup>а</sup> также для доступа <sup>к</sup> сообщениям голосовой почты.

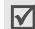

Перед доступом <sup>к</sup> сообщениям голосовой почты нужно ввести номер сервера голосовой почты. Номер сервера голосовой почты можно узнать у оператора связи.

- • **Прослушать**: подключение <sup>к</sup> голосовому серверу, которое позволяет прослушать сообщения. К серверу голосовой почты можно также подключиться путем нажатия и удержания клавиши [**1**] <sup>в</sup> режиме ожидания.
- • **Номер голос. сервера**: изменение имени или номера сервера голосовой почты.

# **Сообщения сети** *(Меню 5.6)*

Служба рассылки сообщений сети выполняет доставку коротких сообщений <sup>с</sup> различными темами, например, сводку погоды или информацию <sup>о</sup> движении на дорогах. Данное меню используется для изменения параметров сервиса <sup>и</sup> для доступа <sup>к</sup> сообщениям сети.

**Читать**: открытие полученных сообщений.

Папка **Временные** предназначена для временного хранения сетевых сообщений – они хранятся до тех пор, пока телефон не будет выключен.

Папка **Архив** предназначена для длительного хранения сетевых сообщений. Когда появится текстовое оповещение, нажмите клавишу <sup>&</sup>lt;**Опции**<sup>&</sup>gt;<sup>и</sup> выберите **Сохранить**. Сообщение сохраняется <sup>в</sup> папке **Архив**.

- **Прием**: включение или выключение получения сообщений сети.
- **Список каналов**: определение каналов, с которых приходят сообщения сети.
- **Язык**: выберите язык, на котором будут отображаться сообщения сети.

Для получения дополнительной информации обратитесь <sup>к</sup> оператору связи.

# **Настройки** *(Меню 5.7)*

Данное меню используется для настройки параметров, требуемых для отправки <sup>и</sup> получения сообщений.

### **SMS сообщения** *(Меню 5.7.1)*

Данное меню используется для установки SMSпараметров.

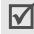

Параметры, доступные <sup>в</sup> данном меню, могут отличаться в зависимости от оператора связи.

- • **SMS центр**: сохранение или изменение номера сервера SMS-сообщений.
- **Период действия**: установка времени хранения сообщений <sup>в</sup> центре сообщений, пока сеть пытается выполнить их доставку.
- • **Тип сообщения**: установка типа сообщения по умолчанию.
- • **Путь ответа**: разрешение получателю на отправку ответа через ваш центр сообщений.
- • **Отчет о доставке**: сеть будет информировать вас <sup>о</sup> доставке сообщения.

# **MMS сообщения** *(Меню 5.7.2)*

Данное меню используется для установки MMSпараметров.

**Настр. отправки**: Настройка опций для отправки сообщений MMS.

- **Приоритет**: установка уровня приоритета для сообщений.
- **Срок действия**: установка срока хранения сообщений в центре сообщений.
- **Доставка после**: установка временной задержки перед отправкой сообщения.
- **Скрыть адрес**: номер телефона не отображается на дисплее получателя.
- **Отчет о доставке**: отправка сетью подтверждения о доставке сообщения.
- **Подтвер. прочтения**: запрос ответа от получателя.

**Настр. приема**: Настройка опций для получения сообщений MMS.

• **Прием сообщений**: определяет, будет ли телефон получать новые сообщения автоматически <sup>в</sup> зависимости от следующих установок:

**Вручную**: телефон выводит оповещения. Используйте параметр **Извлечь** для загрузки новых сообщений вручную.

**Автоматически**: телефон автоматически получает сообщения <sup>с</sup> сервера.

**Отказ**: телефон отклоняет сообщения.

- • **Отклонение анонимных**: отклонение сообщений от анонимных отправителей.
- • **Отклонение рекламы**: отклонение рекламных сообщений.
- • **Отчет разрешен**: сеть отправляет отчет о доставке сообщения отправителю.

**Профили MMS**: Настройка необходимых сетевых параметров для сообщений MMS. Последний используемый профиль автоматически активируется для отправки или получения последующих сообщений.

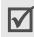

Перед изменением любых параметров MMS телефона проконсультируйтесь у оператора связи.

- **Текущий профиль**: выбор профиля настроек MMS.
- **Настройки профиля**: настройка следующих параметров для каждого профиля:

**Название профиля**: назначение имени для профиля MMS.

**URL сервера**: ввод адреса вашего сервера MMS.

**Настройки GPRS**: настройка параметров, требуемых для подключения <sup>к</sup> сети GPRS.

- **Шлюз**: ввод IP-адреса <sup>и</sup> номера порта.
- **APN**: ввод имени точки доступа, используемого для адреса сети GPRS.
- **Имя**: ввод имени пользователя.
- **Пароль**: ввод пароля.

# **Состояние памяти** *(Меню 5.8)*

Это меню служит для просмотра общего объема памяти, <sup>а</sup> также объема памяти, используемого на данный момент для сообщений SMS и MMS.

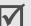

Чтобы просмотреть состояние памяти для других меню, нажмите клавишу [Влево] или [Вправо] <sup>в</sup> **MMS Сообщения**.

# **WAP и игры** *(Меню 6)*

Меню **WAP <sup>и</sup> игры** позволяет вызывать навигатор WAP, играть <sup>в</sup> Java-игры <sup>и</sup> получать доступ <sup>к</sup> картинкам <sup>и</sup> мелодиям, которые хранятся <sup>в</sup> памяти телефона.

Чтобы открыть это меню, нажмите клавишу <sup>&</sup>lt;**Меню**> <sup>в</sup> режиме ожидания, затем выберите **WAP <sup>и</sup> игры**.

# **WAP браузер** *(Меню 6.1)*

Веб-браузер телефона служит для беспроводного доступа к Интернету. С помощью веб-браузера возможен доступ <sup>к</sup> последним сведениям <sup>и</sup> мультимедийному содержимому, например <sup>к</sup> фоновым рисункам <sup>и</sup> мелодиям звонков.

# **Домашний URL** *(Меню 6.1.1)*

Данное меню используется для подключения телефона <sup>к</sup> сети <sup>и</sup> загрузки домашней страницы поставщика услуг беспроводного Интернета. Можно также нажать клавишу  $[i]$  в режиме ожидания.

# **Перемещение <sup>в</sup> веб-браузере**

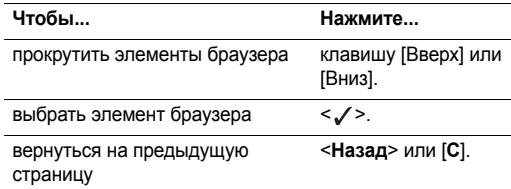

### **Выбор <sup>и</sup> использование параметров меню браузера**

- 1. Нажмите клавишу <sup>&</sup>lt;**Меню**> <sup>и</sup> откройте **Меню браузер**, или выберите ۞ в верхней части экрана.
- 2. Выберите одну из следующих опций браузера:
	- **Назад**: возврат на предыдущую страницу.
	- **Домашняя страница**: возврат на домашнюю страницу.
	- **Выход**: выход из веб-браузера.
	- **Перезагрузка**: перезагрузка текущей страницы.
	- **Показать URL**: отображение URL-адреса текущей веб-страницы. Кроме того, текущую страницу можно сделать домашней для WAP браузера.

•**О...**: просмотр сведений <sup>о</sup> версии веб-браузера.

# **Опции веб-страницы**

На любой веб-странице можно нажать клавишу [#], чтобы получить доступ <sup>к</sup> следующим функциям.

- •**http://**: ввод URL-адреса вручную.
- •**Закладки**: переход <sup>к</sup> меню **Закладки**.
- • **Сообщения**: просмотрите папок **Входящие** <sup>и</sup> **Исходящие** <sup>в</sup> меню **SMS сообщения**. Можно также создавать <sup>и</sup> отправлять новые SMS сообщения.  $\blacktriangleright$  [c. 41](#page-42-0)
- •**Мультимедиа**: переход к меню Мультимедиа. • с. 51

# **Закладки** *(Меню 6.1.2)*

Данное меню используется для сохранения адресов URL, что позволяет получать быстрый доступ <sup>к</sup> веб-сайтам.

# **Добавление избранного адреса URL**

- 1.Выберите свободную позицию.
- 2.Введите URL-адрес <sup>и</sup> нажмите клавишу <sup>&</sup>lt;**Да**>.
- 3. Введите имя избранного URL-адреса <sup>и</sup> нажмите клавишу <sup>&</sup>lt;**Да**>.

# **Использование опций избранного URL**

После сохранения элемента выберите его, чтобы получить доступ к следующим параметрам:

- •**Перейти**: открытие веб-страницы.
- **Редактировать**: изменение адреса <sup>и</sup> имени избранного URL.
- •**Удалить**: удаление избранного URL.

#### **http://** *(Меню 6.1.3)*

Используйте это меню, чтобы ввести вручную URL-адрес <sup>и</sup> открыть веб-страницу.

### **Очистить кэш** *(Меню 6.1.4)*

Данное меню используется для очистки кэша, который представляет собой временную память, где хранятся недавно открытые веб-страницы.

### **Настройки профиля** *(Меню 6.1.5)*

Это меню служит для настройки серверов для веббраузера. Информацию об установках этих параметрах уточните у оператора связи.

Для каждого сервера доступны следующие опции:

- •**Название профиля**: ввод имени профиля.
- • **Настройки GSM**: настройка следующих параметров сети GSM:

**Шлюз**: ввод IP-адреса <sup>и</sup> номера порта.

**Тип данных**: выбор тип данных.

**Номер дозвона**: ввод номера телефона PPP-сервера. **Имя**: ввод имени пользователя.

**Пароль**: ввод пароля.

• **Настройки GPRS**: настройка следующих параметров сети GPRS:

**Шлюз**: ввод IP-адреса <sup>и</sup> номера порта.

**APN**: ввод имени точки доступа шлюза сети GPRS. **Имя**: ввод имени пользователя.

**Пароль**: ввод пароля.

- **Домашний URL**: установка адреса домашней страницы.
- **Канал**: выбор канала, который будет использоваться для каждого типа доступного сетевого адреса.

### **Текущий профиль** *(Меню 6.1.6)*

Данное меню используется для активации одного из установленных серверов прокси.

#### <span id="page-52-0"></span>**Мультимедиа** *(Меню 6.2)*

Данное меню используется для доступа <sup>к</sup> мультимедийным объектам, которые хранятся <sup>в</sup> памяти телефона.

#### **Фотографии** *(Меню 6.2.1)*

Данное меню используется для доступа <sup>к</sup> фотографиям, сделанным с помощью камеры. ▶ с. 63

#### **Изображения** *(Меню 6.2.2)*

В этом меню отображаются изображения, загруженные <sup>с</sup> помощью беспроводного доступа <sup>к</sup> Интернету или <sup>с</sup> помощью программы Samsung PC Studio, <sup>а</sup> также полученные <sup>в</sup> сообщениях.

При просмотре изображения нажмите клавишу <sup>&</sup>lt;**Опции**>, чтобы получить доступ к следующим опциям:

- **Отправить**: отправка изображения <sup>в</sup> составе MMS.
- **Переименовать**: изменение имени изображения.

- •**Удалить**: удаление изображения.
- • **Установить как обои**: установка заставки <sup>с</sup> данным изображением на экране <sup>в</sup> режиме ожидания.
- •**Свойства**: просмотр свойств изображения.

### **Звуки** *(Меню 6.2.3)*

В этом меню отображаются звуки (записанные, загруженные <sup>с</sup> помощью беспроводного доступа <sup>к</sup> Интернету или <sup>с</sup> помощью программы Samsung PC Studio, а также полученные <sup>в</sup> сообщениях).

При прослушивании звука нажмите клавишу <sup>&</sup>lt;**Опции**>, чтобы получить доступ к следующим опциям:

- •**Отправить**: отправка звука <sup>в</sup> MMS.
- •**Переименовать**: изменение имени звукового объекта.
- •**Удалить**: удаление звукового объекта.
- • **Установить как звонок**: установка звука этого объекта <sup>в</sup> качестве звонка телефона.
- •**Свойства**: доступ <sup>к</sup> свойствам звука.

### **Удалить все** *(Меню 6.2.4)*

Можно удалить все элементы, которые были загружены <sup>в</sup> папки **Фотографии**, **Изображения**, <sup>и</sup> **Звуки**.

- 1.Укажите тип мультимедийного объекта.
- 2. Нажмите клавишу <sup>&</sup>lt;**Выбр.**>, чтобы проверить очищаемые папки.
- 3. Нажмите <sup>&</sup>lt;**Да**>.
- 4.Нажмите <sup>&</sup>lt;**Да**>, чтобы подтвердить удаление.

#### **Состояние памяти** *(Меню 6.2.5)*

Это меню служит для просмотра общего объема памяти для мультимедийных объектов, <sup>а</sup> также объема памяти, используемого на данный момент каждой папкой <sup>с</sup> файлами такого типа.

Чтобы просмотреть состояние памяти для других меню, нажмите клавишу [Влево] или [Вправо].

# **Игры** *(Меню 6.3)*

Это меню служит для получения доступа к стандартным Java-играм <sup>и</sup> загруженным Java-приложениям.

### **Параметры Java-приложений**

На экране Java выберите команду **Загрузки** <sup>и</sup> нажмите программную клавишу <sup>&</sup>lt;**Опции**<sup>&</sup>gt;для получения доступа <sup>к</sup> следующим функциям.

- •**Запустить**: запуск выбранного приложения.
- •**Удалить**: удаление выбранного приложения.
- •**Свойств**а: просмотр свойств приложения.

#### **Доступ <sup>к</sup> настройкам Java**

На экране Java выберите команду **Настройки** для получения доступа <sup>к</sup> следующим функциям.

- •**APN**: ввод имени точки доступа.
- •**Имя**: ввод имени пользователя.
- •**Пароль**: ввод пароля.
- • **Настройки DNS**: ввод первичного <sup>и</sup> вторичного адресов DNS.

### **Проверка состояния памяти**

Можно просмотреть общий объем памяти для Javaприложений, <sup>а</sup> также объем доступной <sup>и</sup> используемой памяти.

На экране Java выберите команду **Состояние памяти**.

# **Органайзер** *(Меню 7)*

Органайзер позволяет вести учет запланированных мероприятий <sup>и</sup> дел, <sup>а</sup> также записывать голосовые напоминания. Кроме того, можно указать время <sup>и</sup> дату, <sup>а</sup> также пользоваться такими удобными средствами, как будильник, калькулятор, преобразователь валют, таймер <sup>и</sup> секундомер.

Чтобы открыть это меню, нажмите клавишу <sup>&</sup>lt;**Меню**> <sup>в</sup> режиме ожидания, <sup>а</sup> затем выберите **Органайзер**.

# **Новое напоминание** *(Меню 7.1)*

Данное меню используется для создания нового напоминания.

Быстрый доступ <sup>к</sup> этому меню можно получить, удерживая нажатой клавишу [**C**] <sup>в</sup> режиме ожидания.

#### **Создание нового напоминания**

- 1.Введите текст напоминания <sup>и</sup> нажмите клавишу <sup>&</sup>lt;**Да**>.
- 2.Выберите тип напоминания.
- 3.В календаре выберите дату.

- 4. Если <sup>в</sup> действии 2 выбран элемент **Вызов**, введите номер телефона <sup>и</sup> нажмите клавишу <sup>&</sup>lt;**Да**>.
- 5.Введите имя напоминания <sup>и</sup> нажмите клавишу <sup>&</sup>lt;**Да**>.

Формат времени можно изменить.  $\triangledown$  $\blacktriangleright$  [c. 55](#page-56-0)

- 6. Нажмите клавишу <sup>&</sup>lt;**Да**>, чтобы установить сигнал для напоминания.
- 7. Введите время срабатывания сигнала напоминания <sup>и</sup> нажмите клавишу <sup>&</sup>lt;**Да**>.
- 8.Выберите мелодию сигнала. Напоминание сохранено.

# **Использование опций напоминания**

После сохранения напоминания <sup>с</sup> помощью программной клавиши <sup>&</sup>lt;**Опции**<sup>&</sup>gt;открывается доступ <sup>к</sup> следующим функциям.

- •**Добавить**: добавление нового напоминания.
- •**Удалить**: удаление текущего напоминания.
- •**Редактировать**: изменение напоминания.
- •**Переместить**: изменение даты напоминания.
- • **Копировать**: копирование напоминания на другую дату.

# **Календарь** *(Меню 7.2)*

Данное меню используется для отслеживания событий месячного расписания.

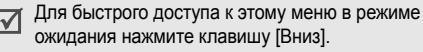

Если открыть это меню, в календаре появится текущая дата, она будет выделена <sup>и</sup> выбрана. В нижней части отображается число напоминаний каждого типа. Следующие значки указывают тип напоминания:

•Расписание • Вызов

•√ Список дел **出 Годовшина** 

# **Выбор даты <sup>в</sup> календаре**

- Чтобы перейти <sup>к</sup> другому дню, воспользуйтесь клавишами [Влево] или [Вправо].
- Чтобы перейти <sup>к</sup> другой неделе, воспользуйтесь клавишами [Вверх] или [Вниз].
- Чтобы перейти <sup>к</sup> другому месяцу, нажмите <sup>и</sup> удерживайте клавишу [Вверх] или [Вниз].

• Чтобы перейти <sup>к</sup> другому году, нажмите <sup>и</sup> удерживайте клавишу [Влево] или [Вправо].

#### **Использование опций календаря**

В календаре нажмите клавишу <sup>&</sup>lt;**Опции**>, чтобы получить доступ к следующим опциям:

- **Добавить напомин.**: добавление нового напоминания для выбранной даты.
- • **Перейти <sup>к</sup> дате**: ввод необходимой даты для перехода.
- •**Просмотреть все**: доступ ко всем напоминаниям.
- • **Удалить день**: удаление напоминаний, которые относятся <sup>к</sup> выбранной дате.
- •**Удалить все**: удаление всех напоминаний.

#### **Создание напоминаний <sup>и</sup> использование их опций**

Выбрав меню **Новое напоминание**, вы сможете создавать напоминания и получить доступ к их опциям.

# **Список дел** *(Меню 7.3)*

Это меню используется для просмотра списка задач. Состояние задания отображается следующими значками.

- **[T]** Сделано
- Не сделано

При просмотре задания нажмите программную клавишу <sup>&</sup>lt;**Опции**<sup>&</sup>gt;для доступа <sup>к</sup> следующим функциям.

- **Добавить**: добавление новой задачи.
- **Отметить**: изменение задачи.
- **Редактировать**: изменение даты задачи.
- **Переместить**: изменение даты напоминания.
- **Копировать**: копирование задачи на другой день.
- **Удалить**: удаление задачи.
- **Удалить все**: удаление всех задач.

### **Время <sup>и</sup> дата** *(Меню 7.4)*

<span id="page-56-0"></span>Данное меню используется для изменения времени <sup>и</sup> даты, которые отображаются на экране телефона. Перед установкой времени <sup>и</sup> даты укажите часовой пояс <sup>в</sup> меню **Мировое время**.

- **Установить время**: ввод текущего времени.
- **Установить дату**: ввод текущей даты.

• **Мировое время**: установка местного часового пояса <sup>и</sup> определение времени <sup>в</sup> других частях мира. Найдите <sup>и</sup> выберите нужный часовой пояс <sup>и</sup> нажмите клавишу <sup>&</sup>lt;**Устан.**>, чтобы получить доступ <sup>к</sup> следующим параметрам:

**Уcтaнoвить мecтнoe**: установка часового пояса в качестве местного часового пояса.

**Вкл. летн. время**: применение перехода на летнее время для часового пояса.

• **Установить формат**: установка формата времени <sup>и</sup> даты.

# **Будильник** *(Меню 7.5)*

Данное меню используется для установки подачи звукового сигнала в указанное время.

# **Установка будильника**

- 1.Выберите тип будильника.
- 2. Нажмите программную клавишу <sup>&</sup>lt;**Опции**<sup>&</sup>gt;<sup>и</sup> настройте каждый тип сигнала.
	- •**День сигнала**: выбор дня недели.
- • **Время сигнала**: ввод времени для сигнала будильника.
- • **Звук сигнала**: выбор мелодии сигнала будильника.

#### **Выключение будильника**

- Во время сигнала будильника нажмите любую клавишу.
- Когда зазвучит сигнал будильника, нажмите клавишу  $\leq$ Подтв.> или [*i*].

Чтобы перенести сигнал, нажмите любую клавишу, кроме клавиши <sup>&</sup>lt;**Подтв.**> или [ ]. Сигнал прозвучит снова через пять минут.

 Чтобы удалить установленный сигнал, Выберите его, нажмите клавишу <sup>&</sup>lt;**Опции**<sup>&</sup>gt;<sup>и</sup> выберите элемент **Удалить сигнал**.

### **Установка сигнала будильника для выключенного телефона**

На экране "Будильник" выберите **Автовключение** <sup>→</sup> **Включено**.

Если телефон выключен, при наступлении времени сигнала будильника телефон включится, <sup>и</sup> прозвучит сигнал будильника.

#### **Голос. напоминания** *(Меню 7.6)*

Данное меню используется для записи <sup>и</sup> воспроизведения голосовых напоминаний.

#### **Записать** *(Меню 7.6.1)*

- 1.Нажмите клавишу <sup>&</sup>lt;**Выбр.**>, чтобы начать запись.
- 2.Говорите <sup>в</sup> микрофон.

Во время записи,

- Выберите **II** для приостанова записи.
- •Выберите • для возобновления.
- 3.Завершив операцию, выберите  $\boxed{ }$ . Напоминание сохранено.

#### **Список** *(Меню 7.6.2)*

Выберите голосовое напоминание для прослушивания. Во время воспроизведения:

•Выберите  $\Pi$  для паузы.

- Выберите  $\Box$  для возобновления.
- Выберите | » | для прокрутки вперед.
- Выберите  $\boxed{4}$  для прокрутки назад.
- **Выберите**  для прекращения.
- Нажмите [ ∡/ ▼ ] для настройки уровня звука.

После воспроизведения голосового напоминания нажмите программную клавишу <sup>&</sup>lt;**Опции**>, чтобы получить доступ <sup>к</sup> следующим функциям.

- **Отправить**: отправка голосового напоминания через MMS.
- **Переименовать**: изменение имени голосового напоминания.
- **Удалить**: удаление голосового напоминания.
- **Свойства**: просмотр свойств голосового напоминания.

#### **Удалить все** *(Меню 7.6.3)*

Данное меню используется для удаления всех записанных голосовых напоминаний.

#### **Настройки** *(Меню 7.6.4)*

Меню служит для настройки параметров записи голоса.

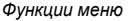

- •**Время записи**: выбор максимального времени записи.
- •**Громкость**: выбор уровня громкости.
- • **Имя по умолчанию**: изменение названия голосового напоминания, присваиваемого по умолчанию.

### **Состояние памяти** *(Меню 7.6.5)*

Это меню служит для просмотра общего объема памяти, <sup>а</sup> также объема памяти, используемого на данный момент для голосовых напоминаний.

 $\overline{\mathsf{w}}$ 

Чтобы просмотреть состояние памяти для других меню, нажмите клавишу [Влево] или [Вправо].

# **Калькулятор** *(Меню 7.7)*

Данное меню используется для выполнения основных арифметических операций, например, сложения, вычитания, умножения и деления.

1.Введите первое число.

> Нажмите клавишу [  $\star$  ], чтобы вставить точку десятичной дроби.

2.. Нажмите клавишу [#] для доступа к нужной математической функции.

- 3.Введите второе число.
- 4. Нажмите программную клавишу <sup>&</sup>lt;**Равно**>, чтобы просмотреть результат.

### **Конвертер** *(Меню 7.8)*

Данное меню используется для выполнения простых преобразований, например, для преобразования валюты <sup>и</sup> температуры.

- 1.Выберите требуемый тип преобразования.
- 2. Введите значение, которое нужно преобразовать, <sup>и</sup> нажмите клавишу [Вниз].
	- Нажмите клавишу [ $\ast$ ], чтобы вставить точку десятичной дроби.
	- Нажмите клавишу [#], чтобы изменить температуру, установив знак "+" (выше нуля) или "-" (ниже нуля).
- 3. Нажмите клавишу [Влево] или [Вправо], чтобы выбрать исходную единицу, <sup>и</sup> нажмите клавишу [Вниз].
- 4. Нажмите [Влево] или [Вправо], чтобы выбрать единицу, <sup>в</sup> которую нужно преобразовать исходное значение.

5. Нажмите <sup>&</sup>lt;**Да**>, чтобы просмотреть результат.

# **Таймер** *(Меню 7.9)*

Данное меню используется для установки промежутка времени, который будет отсчитываться <sup>в</sup> обратном порядке на телефоне. Звуковой сигнал телефона оповестит вас, когда указанный промежуток времени закончится.

# **Запуск таймера**

- 1.Нажмите <sup>&</sup>lt;**Устан.**>.
- 2. Введите требуемый промежуток времени для обратного отсчета <sup>и</sup> нажмите <sup>&</sup>lt;**Да**>.
- 3.Нажмите <sup>&</sup>lt;**Начать**>, чтобы начать обратный отчет.

# **Останов таймера**

- • Нажмите любую клавишу, чтобы остановить таймер при звуковом сигнале телефона.
- • Нажмите клавишу <sup>&</sup>lt;**Стоп**> на экране "Таймер", чтобы остановить таймер до срабатывания звукового сигнала.

# **Секундомер** *(Меню 7.10)*

Данное меню используется для измерения текущего времени. Секундомер работает <sup>с</sup> точностью до одной сотой секунды. Максимальное время измерения составляет 10 часов.

- 1.Нажмите клавишу <sup>&</sup>lt;**Да**>, чтобы запустить секундомер.
- 2. Нажмите клавишу <sup>&</sup>lt;**Да**>, чтобы проверить интервал. Данное действие можно повторить для 4 интервалов.

# **Фотокамера** *(Меню 8)*

Модуль фотокамеры, встроенный <sup>в</sup> телефон, можно использовать для создания фотографий.

Чтобы открыть это меню, нажмите клавишу <sup>&</sup>lt;**Меню**> <sup>в</sup> режиме ожидания, <sup>а</sup> затем выберите Фотокамера. Кроме того, быстро получить доступ, можно нажав клавишу [Вверх] <sup>в</sup> режиме ожидания.

- Не фотографируйте людей без их разрешения. ☑
	- Не используйте фотокамеру <sup>в</sup> тех местах, где это запрещено.
	- Не используйте фотокамеру <sup>в</sup> тех местах, где это может расцениваться как вмешательство в частную жизнь.

# **Сделать фото** *(Меню 8.1)*

Камера делает фотографии <sup>в</sup> формате JPEG.

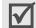

Если фотографировать против солнечного света или <sup>в</sup> очень светлых местах, на фотографии могут появиться тени.

# **Создание фотоснимка <sup>с</sup> открытой крышкой телефона**

- 1. Нажмите и удерживайте клавишу [  $\text{m}$ ]. Изображение видоискателя камеры выводится на дисплей.
- 2. Настройте изображение, наведя камеру на объект.
	- •• Нажмите <  $>$  чтобы воспользоваться опциями фотокамеры.следующий раздел
	- С помощью клавиатуры измените настройки фотокамеры или переключите фотокамеру <sup>в</sup> другие режимы. ▶ с. 61
- 3. Нажмите клавишу [  $\text{\tiny{CD}}$ ], чтобы сделать фотографию. Фотография сохраняется <sup>в</sup> папке **Мои фотографии**.

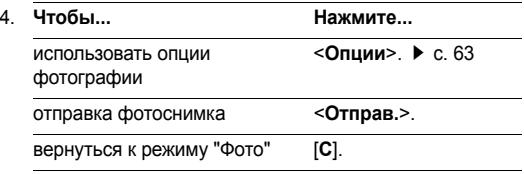

#### **Использование фотокамеры <sup>в</sup> режиме "Фото"**

В режиме "Фото" нажмите <ෙ >чтобы получить доступ к следующим опциям:

 **Режим**: выполнение фотосъемки <sup>в</sup> следующих режимах:

**Обычный**: фотоснимок <sup>в</sup> обычном режиме.

**Мультисъемка**: серия последовательных снимков. Укажите требуемое число фотоснимков.

**Ночной**: создание высококачественных снимков <sup>в</sup> местах с ограниченным освещением.

**Aвтосохранениe**: установка телефона для автоматического возврата <sup>в</sup> режим "Фото" после сохранения фотографии.

- •**Рамка**: выбор декоративной рамки.
- • **Эффекты**: изменение цветовых оттенков фотографии или применение специального эффекта.
- • **Вращение**: поворот изображения относительно вертикальной оси или просмотр зеркального отражения изображения.
- **Таймер**: установка временной задержки камеры, перед созданием снимка.
- **Настройки**: изменение параметров по умолчанию для фотографии.

**Размер фото**: выбор размера изображения.

**Качество фото**: выбор качества изображения.

**Звук затвора**: выбор звука, который будет воспроизводиться при срабатывании затвора, [  $\text{m}$ ]. **Имя по умолчанию**: изменение префикса по умолчанию для имени фотоснимков.

 **Помощь**: просмотр функций клавиш, которые используются в режиме съемки.

#### <span id="page-62-0"></span>**Использование клавиш <sup>в</sup> режиме "Фото"**

Для настройки параметров камеры <sup>в</sup> режиме "Фото" можно воспользоваться клавишами телефона.

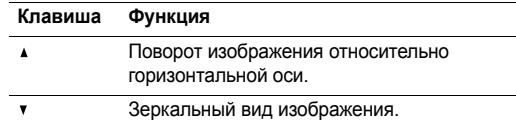

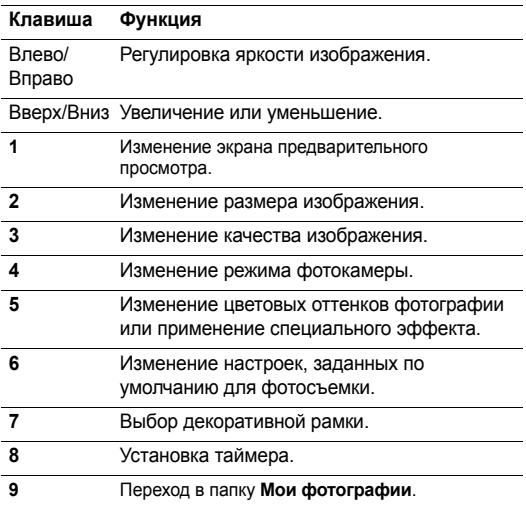

# **Функции работы <sup>с</sup> фотоснимками**

После создания снимка программная клавиша <sup>&</sup>lt;**Опции**<sup>&</sup>gt; предоставляет доступ <sup>к</sup> следующим функциям.

- •**Новое фото**: сделать новый снимок.
- • **Отправить**: отправка фотографии <sup>в</sup> виде MMS сообщения.
- • **Изменить сообщение**: отправить снимок <sup>в</sup> составе сообщения MMS. Можно добавить <sup>в</sup> сообщение текст и другие объекты.
- **Назначение по умолчанию**: ввод получателя по умолчанию для сообщений MMS.
- • **Установить как**: установка фотографии <sup>в</sup> качестве заставки или ее ассоциация <sup>с</sup> записью <sup>в</sup> телефонной книге.
- •**Удалить**: удаление фотографии.
- • **Перейти <sup>к</sup> Моим фотографиям**: переход <sup>в</sup> папку **Мои фотографии**.
- •**Переименовать**: изменение имени фотографии.
- **Защита**: защита фотографии от удаления.
- **Свойства**: доступ <sup>к</sup> свойствам фотографии.

### **Съемка при закрытом телефоне**

- 1.. Нажмите и удерживайте клавишу [  $\text{\textcircled{}}$ ].
- 2.. Нажмите клавишу [  $\text{\tiny \textcircled{\tiny \textcircled{\tiny \textcirc}}}$ ], чтобы сделать фотоснимок. Фотоснимок сохраняется <sup>в</sup> папке **Мои фотографии**.
- 3. Чтобы просмотреть фотоснимок, откройте крышку телефона.

# <span id="page-64-0"></span>**Мои фотографии** *(Меню 8.2)*

Данное меню используется для доступа <sup>к</sup> списку фотографий.

# **Просмотр фотографии**

- • Находясь <sup>в</sup> списке фотографий, нажмите программную клавишу <sup>&</sup>lt;**Смотр.**>, чтобы фотография отобразилась на весь экран.
- • Нажмите клавишу <sup>&</sup>lt;**Снимки**> для просмотра фотографии <sup>в</sup> виде эскиза.

# <span id="page-64-1"></span>**Использование опций фотографий**

Нажмите <sup>&</sup>lt;**Опции**>, чтобы получить доступ <sup>к</sup> следующим опциям:

- Опции при просмотре списка фотографий отличаются от опций при просмотре фотографии.
- **Отправить**: отправка фотографии <sup>в</sup> виде MMS сообщения.
- **Переименовать**: изменение имени фотографии.
- **Удалить**: удаление фотографии.
- **Переместить <sup>в</sup> альбом**: перенос фотографии <sup>в</sup> другую папку.
- **Установить как**: установка фотографии <sup>в</sup> качестве заставки или ее ассоциация <sup>с</sup> записью <sup>в</sup> телефонной книге.
- **Защита**: защита фотографии от удаления.
- **Свойства**: доступ <sup>к</sup> свойствам фотографии.

# **Мои альбомы** *(Меню 8.3)*

Меню служит для управления сохраненными отдельно фотографиями.

Процесс просмотра фотографий <sup>и</sup> использование опций аналогичны с меню **Мои фотографии**.

# **Удалить все** *(Меню 8.4)*

Данное меню используется для удаления всех фотографий.

- 1. Нажмите клавишу <sup>&</sup>lt;**Выбр.**>, чтобы проверить категории фотографий, которые нужно очистить.
- 2.Нажмите <sup>&</sup>lt;**Да**>.
- 3.Нажмите <sup>&</sup>lt;**Да**>, чтобы подтвердить удаление.

# **Настройки** *(Меню 8.5)*

Данное меню используется для изменения параметров фотокамеры по умолчанию.

- •**Размер фото**: выбор размера изображения.
- •**Качество фото**: выбор качества изображения.
- **Звук затвора**: выбор звука, который будет воспроизводиться при срабатывании затвора, [  $\text{m}$ ].
- **Имя по умолчанию**: изменение префикса по умолчанию для имени фотографий.

# **Состояние памяти** *(Меню 8.6)*

Это меню служит для просмотра объема памяти, который на данный момент используется камерой <sup>и</sup> доступен ей.

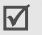

Чтобы просмотреть состояние памяти для других меню, нажмите клавишу [Влево] или [Вправо].

# **Настройки телефона** *(Меню 9)*

Меню **Настройки телефона** позволяет настраивать различные параметры телефона. Кроме того, данное меню позволяет выполнить сброс настроек, устанавливая значения по умолчанию.

Чтобы открыть это меню, нажмите клавишу <sup>&</sup>lt;**Меню**> <sup>в</sup> режиме ожидания, <sup>а</sup> затем выберите **Настройки телефона**.

# **Мои настройки** *(Меню 9.1)*

Данное меню используется для изменения настроек дисплея и подсветки.

# **Обои** *(Меню 9.1.1)*

Это меню служит для изменения фонового изображения <sup>и</sup> параметров текста в режиме ожидания.

- • **Фон по умолчанию**: выберите одну из стандартных заставок.
- •**Фотографии**: выбор сделанных фотографий.
- **Изображения**: выберите одно из изображений, загруженных через беспроводный доступ <sup>к</sup> Интернету или <sup>с</sup> помощью программы Samsung PC Studio, либо полученных <sup>в</sup> сообщении.
- **Положение текста**: положение текста на экране. Чтобы текст в режиме ожидания на экране не отображался, выберите параметр **Выключено**.
- **Стиль текста**: выбор стиля текста.

#### **Цветовая схема** *(Меню 9.1.2)*

Вы можете выбрать шаблон цветовой схемы для меню.

# **Подсветка** *(Меню 9.1.3)*

Можно указать время, по истечении которого подсветка будет отключаться.

# **Яркость дисплея** *(Меню 9.1.4)*

Вы можете настроить яркость дисплея для различных условий освещения.

# **Цвет шрифта набора** *(Menu 9.1.5)*

Это меню служит для выбора цвета шрифта для цифр, которые вводятся при наборе номера.

# **Приветственное сообщение** *(Меню 9.2)*

Данное меню используется для ввода приветственного сообщения, которое отображается при включении телефона.

# **Язык** *(Меню 9.3)*

Данное меню используется для выбора языка: один язык для отображения текста, другой язык для ввода текста.

# **Безопасность** *(Меню 9.4)*

Данное меню используется для защиты телефона от несанкционированного использования. Безопасность обеспечивается установкой нескольких кодов доступа для телефона <sup>и</sup> SIM-карты.

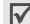

Если <sup>в</sup> трех последовательных попытках будет введен неправильный код PIN или PIN 2, SIM-карта заблокируется. Чтобы разблокировать ее, потребуется ввести код PUK/PUK2 (персональный код разблокирования). Коды предоставляются оператором связи.

# **Проверка PIN** *(Меню 9.4.1)*

PIN-код (Personal Identification Number – персональный идентификационный номер), который может состоять из 4 - 8 цифр, защищает SIM-карту от несанкционированного использования. Если эта функция включена, телефон будет требовать ввести PIN-код при каждом включении.

# **Изменить PIN** *(Меню 9.4.2)*

Данное меню используется для изменения PIN-кода. Чтобы воспользоваться этой возможностью, нужно включить функцию "Проверка PIN".

# **Блокировка телефона** *(Меню 9.4.3)*

Функция блокировки телефона предотвращает несанкционированное использование телефона.

Если использование этой функции разрешено, при каждом включении телефона нужно вводить пароль, состоящий из 4 - 8 цифр.

Предварительно установленный пароль имеет значение **00000000**. Для изменения пароля используйте меню **Изменить пароль**.

#### <span id="page-68-0"></span>**Изменить пароль** *(Меню 9.4.4)*

Данное меню используется для изменения пароля телефона. Предварительно установленный пароль имеет значение **00000000**.

# **Личное** *(Меню 9.4.5)*

Данное меню используется для блокировки от несанкционированного использования ваших мультимедийных объектов, включая MMS-сообщения, голосовые напоминания, изображения <sup>и</sup> звуки.

- 1. Нажмите <sup>&</sup>lt;**Выбр.**>, чтобы проверить блокируемые элементы.
- 2. Нажмите клавишу <sup>&</sup>lt;**Да**>, чтобы заблокировать отмеченные элементы.
- 3.Введите пароль телефона <sup>и</sup> нажмите клавишу <sup>&</sup>lt;**Да**>.

Для доступа <sup>к</sup> блокированным элементам потребуется ввести пароль телефона.

# **Блокировка SIM** *(Меню 9.4.6)*

Функция блокировки SIM-карты позволяет телефону работать только <sup>с</sup> текущей SIM-картой, для этого назначается код блокировки SIM-карты. Чтобы использовать другую SIM-карту, потребуется ввести код блокировки SIM.

### **Режим FDN** *(Меню 9.4.7)*

Режим FDN (Fixed Dialling Number - фиксированный набор номера) ограничивает исходящие вызовы возможностью набора только определенных номеров (если этот режим поддерживается SIM-картой). Если эта функция включена, можно осуществлять вызовы только на номера, хранимые в телефонной книге.

# **Изменить PIN2** *(Меню 9.4.8)*

Функция изменения кода PIN2 позволяет изменить текущий код PIN2 (если она поддерживается SIM-картой).

# **Автодозвон** *(Меню 9.5)*

Данное меню используется для установки функции, которая позволяет телефону автоматически набирать номер (до десяти попыток) после неудачного вызова.

# **Четкость голоса** *(Меню 9.6)*

Данное меню используется для удаления нежелательных шумов и для улучшения качества вызова, что позволяет собеседнику хорошо вас слышать, даже если вы находитесь в шумном месте.

# **Активная крышка** *(Меню 9.7)*

Данное меню используется для определения, будет ли принят вызов при открытии крышки телефона.

# **Боковая клавиша** *(Меню 9.8)*

Это меню служит для назначения действия, выполняемого при нажатии и удержании клавиш [A/v] в момент поступления вызова.

- •**Отказ**: отклонить входящий вызов.
- •**Без звука**: отключить звук.

# **Ответ любой клавишей** *(Меню 9.9)*

Данное меню используется для определения, нужно ли отвечать на входящие вызовы нажатием любой клавиши, кроме [ ].

# **Сброс настроек** *(Меню 9.10)*

Данное меню используется для установки параметров телефона <sup>в</sup> соответствии со значениями по умолчанию.

- 1. Выберите категорию установки.
- 2.Нажмите <sup>&</sup>lt;**Да**>, чтобы подтвердить сброс.
- 3. Введите пароль телефона (4 - 8 цифр) <sup>и</sup> нажмите клавишу <sup>&</sup>lt;**Да**>.
- Предварительно установленный пароль имеет значение **00000000**. Этот пароль можно изменить.  $\blacktriangleright$  [c. 67](#page-68-0)

# *Решение проблем*

Чтобы сохранить время <sup>и</sup> избежать расходов на ненужное обращение <sup>в</sup> сервисный центр, предварительно выполните простые проверки, приведенные в этом разделе.

# **При включении телефона могут появиться следующие сообщения:**

"Вставьте SIM"

•Убедитесь, что SIM-карта установлена правильно.

"Блокировка телефона Введите пароль"

• Включена функция автоматической блокировки. Прежде чем пользоваться телефоном, необходимо ввести пароль.

"Введите PIN"

• Вы первый раз пользуетесь этим телефоном. Необходимо ввести специальный PIN-код, предоставляемый оператором связи вместе <sup>с</sup> SIM-картой.

 Включена функция проверки PIN-кода. Ввод PIN-кода необходим при каждом включении телефона. Для выключения этой функции используйте меню **Проверка PIN**.

# "Введите PUK"

 Код PIN был неверно введен три раза подряд, <sup>и</sup> теперь телефон заблокирован. Введите код PUK, предоставленный оператором связи.

# **Отображается сообщение "Нет сети", "Сбой сети" или "Не сделано"**

- • Телефон потерял соединение <sup>с</sup> сетью. Возможно вы находитесь вне зоны обслуживания сети. Перейдите <sup>в</sup> другое место <sup>и</sup> попытайтесь соединиться еще раз.
- Вы пытаетесь осуществить доступ к сервису, на который вы не подписались у вашего оператора связи. Более подробную информацию можно получить у оператора связи.

#### *Решение проблем*

# **Вы ввели номер, но его набор не был осуществлен**

- •Убедитесь, что вы нажали клавишу [ -].
- • Убедитесь, что вы набрали правильный номер для сотовой сети.
- • Убедитесь, что вы не установили запрет исходящих вызовов.

# **Ваш абонент не может соединиться <sup>с</sup> вами**

- •Убедитесь, что телефон включен. (Клавиша [ $\binom{0}{2}$ ] удерживалась нажатой несколько секунд).
- • Убедитесь, что вы набрали правильный номер для сотовой сети.
- •Возможно, установлен запрет исходящих вызовов.

# **Ваш абонент не слышит вас**

- •Проверьте, что микрофон выключен.
- • Убедитесь, что телефон находиться достаточно близко ко рту. Микрофон расположен <sup>в</sup> нижней части телефона.

### **Телефон подает звуковые сигналы, <sup>и</sup> на дисплее мигает сообщение "Батарея разряжена"**

Заряд батареи недостаточен. Перезарядите батарею.

### **Низкое качество при разговоре**

- Посмотрите на индикатор мощности сигнала на дисплее  $(\mathbb{T}_{\text{null}})$ . Число полосок указывает силу сигнала от высокой ( † "∎∥) до низкой ( T ).
- Измените положение телефона или подойдите ближе <sup>к</sup> окну, если вы находитесь в помещении.

#### **Номер не набирается при вводе записи из телефонной книги**

- Воспользуйтесь функцией поиска <sup>в</sup> телефонной книге, чтобы убедиться, что номер телефона сохранен правильно.
- При необходимости сохраните его повторно.

### **Батарея не заряжается должным образом или телефон иногда выключается.**

 Протрите чистой мягкой тканью используемые для зарядки контакты телефона <sup>и</sup> батареи.
### **Если указанные выше рекомендации не помогают устранить проблему, запишите следующую информацию:**

- •Модель <sup>и</sup> серийный номер телефона
- •Данные из гарантийного талона
- •Четкое описание проблемы.

Затем обратитесь <sup>к</sup> продавцу телефона или <sup>в</sup> уполномоченный сервисный центр компании Samsung.

## <span id="page-72-1"></span><span id="page-72-0"></span>*Информация об охране здоровья и безопасности*

### **Информация <sup>о</sup> сертификации SAR**

Данный телефон соответствует нормам Европейского Союза (ЕС) по воздействию радиоволн.

Ваш мобильный телефон является радиопередатчиком <sup>и</sup> радиоприемником. Он сконструирован <sup>и</sup> изготовлен таким образом, чтобы не превышать ограничений на воздействие радиочастотной (РЧ) энергией, рекомендованных Советом ЕС. Эти ограничения являются частью подробных указаний <sup>и</sup> устанавливают предельно допустимые уровни РЧ-энергии для населения. Указания разработаны независимыми научными организациями <sup>в</sup> ходе периодической <sup>и</sup> полной оценки данных научных исследований. Ограничения содержат значительный допуск по безопасности, предназначенный для обеспечения безопасности всех лиц, независимо от их возраста или состояния здоровья.

В стандарте излучения для мобильных телефонов используется единица измерения, известная как "SAR" (Specific Absorption Rate – удельная мощность поглощения излучения организмом человека).

Информация об охране здоровья и безопасности

Ограничение SAR, рекомендованное Советом EC, составляет  $2.0 B$ T/Kr.

Самое высокое значение SAR для данной модели телефона составляет 1,03 Вт/кг.

Испытания SAR выполняются с использованием стандартных режимов работы, когда телефон передает на самом высоком сертифицированном уровне мощности во всех проверяемых диапазонах частот. Хотя SAR определяется при самом высоком сертифицированном уровне мощности, действительный уровень SAR телефона во время работы может быть значительно ниже максимально допустимого значения

\* Ограничение SAR для обычных мобильных телефонов составляет 2,0 ватта/килограмм (Вт/кг) с усреднением на десять грамм телесной ткани. Ограничение содержит значительный допуск по безопасности для дополнительной зашиты населения и учета любых погрешностей в измерении. Значения SAR могут варьироваться в зависимости от требований конкретной страны, а также от полосы пропускания сети.

Это связано с тем, что телефон предназначен для работы на нескольких уровнях мошности. чтобы использовалась только мощность, нужная для соединения с сетью. В целом, чем ближе вы находитесь к основной станции, тем ниже выходная мошность телефона.

Прежде, чем новый телефон поступает в продажу, изготовитель доказывает соответствие телефона Европейской Директиве по радиооборудованию и оборудованию телекоммуникационных терминалов. В качестве одного из своих главных требований, эта директива предлагает нормы по защите здоровья и безопасности пользователя и любых других лиц.

### <span id="page-73-0"></span>Безопасное использование батарей

- Ни в коем случае не используйте поврежденное зарядное устройство или батарею.
- Используйте батарею только по назначению.
- При работе телефона вблизи базовой станции сети он использует меньшую мошность. На время работы в режиме ожидания и разговора влияет мощность сигнала сотовой сети и параметры, установленные оператором CATH
- • Время зарядки батареи зависит от оставшегося заряда батареи <sup>и</sup> типа батареи, <sup>а</sup> также от зарядного устройства. Батарею можно заряжать сотни раз, но постепенно ее емкость уменьшается. Это нормальное явление, не свидетельствующее <sup>о</sup> дефекте телефона. Если время работы батареи заметно меньше обычного, нужно приобрести новую батарею.
- • Полностью заряженная батарея постепенно разряжается, если она не используется.
- • Используйте только батареи, рекомендованные компанией Samsung, <sup>и</sup> заряжайте их только зарядными устройствами, рекомендованными компанией Samsung. Отключайте зарядное устройство от источника питания, если оно не используется. Не оставляйте батарею подключенной <sup>к</sup> зарядному устройству более чем на неделю, так как такая перезарядка может сократить срок службы батареи.
- • На емкость батареи оказывают воздействие как повышенные, так и пониженные температуры: для нормального использования ее температуру лучше довести до комнатной.
- Не оставляйте батарею <sup>в</sup> жарких или холодных местах, так как это снижает емкость и срок службы батареи. Храните батарею при комнатной температуре. Телефон <sup>с</sup> горячей или холодной батареей может временно не работать, даже если батарея полностью заряжена. Ионно-литиевые батареи особенно чувствительны <sup>к</sup> температурам ниже  $0^{\circ}$ C.
- Не замыкайте контакты батареи. Случайное короткое замыкание батареи может произойти при попадании металлических объектов, например, проволоки, монеты, скрепки или ручки, между контактом "+" <sup>и</sup> "–" батареи (металлические полоски на батарее). Поэтому не носите батарею <sup>в</sup> пакете или <sup>в</sup> сумке, <sup>в</sup> которых находятся металлические объекты, способные замкнуть ее контакты. Короткое замыкание может повредить батарею или объект, вызвавший его.
- Утилизируйте использованные батареи согласно действующим <sup>в</sup> данном регионе или стране правилам. Всегда отдавайте батареи <sup>в</sup> переработку. Не бросайте батареи <sup>в</sup> огонь.

### <span id="page-75-0"></span>Безопасность при управлении автомобилем

Мобильный телефон предоставляет возможность общения почти в любом месте и в любое время. Однако преимущества мобильных телефонов сопряжены с большой ОТВЕТСТВЕННОСТЬЮ ПОЛЬЗОВАТЕЛЕЙ

Находясь за рулем, вы прежде всего отвечаете за управление автомобилем. При использовании мобильного телефона во время управления автомобилем соблюдайте специальные правила, действующие в данном регионе или стране.

### Условия эксплуатации

Следуйте всем действующим правилам и всегда выключайте телефон, если его использование запрешено, или когда он МОЖЕТ ВЫЗЫВАТЬ ПОМЕХИ ИЛИ ЯВЛЯТЬСЯ ИСТОЧНИКОМ ОПАСНОСТИ

Подсоединяя телефон или аксессуары к другому устройству, внимательно прочитайте в руководстве пользователя все, что касается безопасности. Не соединяйте несовместимые устройства.

Как и при использовании другого переносного радиопередающего оборудования, для обеспечения удовлетворительной работы оборудования и безопасности пользователя рекомендуется применять оборудование только в нормальном положении (держа телефон у уха так, чтобы антенна была направлена через плечо).

### Электронные устройства

Большая часть современных электронных устройств снабжена защитой от радиочастотных (РЧ) сигналов. Однако некоторые устройства могут не иметь защиты от РЧ-сигналов, исходящих от мобильного телефона. Обсудите с изготовителем возможность применения аналогичных зашишенных устройств.

### Кардиостимуляторы

Согласно рекомендациям изготовителей кардиостимуляторов, во избежание возможных помех для работы этих устройств минимальное расстояние между телефоном и кардиостимулятором должно составлять 15 см. Эти рекомендации совпадают с данными независимых исследований и нормами, заявленными в "Исследованиях по беспроводным технологиям". Если у вас есть основания считать, что телефон создает помехи, немедленно выключите  $er<sub>0</sub>$ 

### **Слуховые аппараты**

Некоторые мобильные телефоны могут создавать помехи для некоторых слуховых аппаратов. При помехах следует обратиться <sup>к</sup> изготовителю слухового аппарата <sup>и</sup> обсудить возможность его замены.

### **Другие медицинские приборы**

При использовании любых других личных медицинских приборов обратитесь <sup>к</sup> изготовителю прибора за информацией о том, обладают ли они достаточной защитой от внешней РЧ-энергии.

В получении такой информации вам может помочь лечащий врач.

Отключайте телефон <sup>в</sup> медицинских учреждениях, если вам предлагается сделать это.

### **Транспортные средства**

РЧ-сигналы могут влиять на неправильно установленные или плохо защищенные электронные системы в транспортных средствах. Посоветуйтесь <sup>с</sup> изготовителем или <sup>с</sup> его представителем относительно вашего транспортного средства.

Кроме того, следует посоветоваться <sup>с</sup> изготовителем любого оборудования, установленного на транспортном средстве.

### **Запрет на использование мобильных телефонов**

Выключайте телефон <sup>в</sup> любых местах, где его использование запрещено.

### **Взрывоопасная среда**

Выключайте телефон, находясь <sup>в</sup> любом месте со взрывоопасной атмосферой, <sup>и</sup> выполняйте требования всех знаков и инструкций. Искры <sup>в</sup> таких местах могут вызвать взрыв или пожар и привести к тяжелым травмам или даже к смерти.

Пользователям рекомендуется выключать телефон, находясь на бензозаправочных станциях (станциях обслуживания). Пользователям напоминается <sup>о</sup> необходимости соблюдения ограничений на использование радиооборудования на складах топлива (местах хранения <sup>и</sup> выдачи топлива), на химических заводах или <sup>в</sup> местах выполнения взрывных работ.

### *Информация об охране здоровья <sup>и</sup> безопасности*

Места <sup>с</sup> взрывоопасной атмосферой обычно, но не всегда, ясно помечены. Непомеченными могут быть нижние палубы на судах, места передачи или хранения химических веществ, транспортные средства, использующие сжиженный газ (например, пропан или бутан), места, где <sup>в</sup> воздухе содержатся химические вещества или примеси (например, зерно, пыль или металлические порошки), или любые другие места, <sup>в</sup> которых рекомендуется заглушать двигатель транспортного средства.

### <span id="page-77-0"></span>**Экстренные вызовы**

Этот телефон, как <sup>и</sup> другие мобильные телефоны, использует радиосигналы, беспроводные <sup>и</sup> проводные сети, <sup>а</sup> также функции, задаваемые пользователем, которые не гарантируют соединение при любых условиях. Поэтому не следует полагаться только на мобильный телефон <sup>в</sup> критически важных ситуациях (например, при вызове скорой помощи). Чтобы сделать или получить вызов, телефон должен быть включен и находиться <sup>в</sup> зоне обслуживания <sup>с</sup> достаточной мощностью сигнала. В некоторых сотовых сетях или при использовании некоторых сетевых сервисов <sup>и</sup> функций телефона экстренные вызовы могут оказаться невозможными. Уточните эти особенности у оператора сотовой связи.

Чтобы инициировать экстренный вызов, выполните следующие действия:

- 1.Включите телефон.
- 2. Наберите экстренный номер экстренной службы <sup>в</sup> данном регионе или стране (например, 01 или любой другой номер официальной экстренной службы). Номера экстренных служб могут быть различными <sup>в</sup> различных местах.
- 3. Нажмите клавишу [ $\bigcap$ ].

Возможно, придется отключить некоторые функции, например, функцию "Запрет вызова" перед набором номера экстренной службы. Посмотрите это руководство или обратитесь <sup>к</sup> местному оператору сотовой связи.

### **Другая важная информация по безопасности**

- Телефон <sup>в</sup> автомобиле должен обслуживаться <sup>и</sup> устанавливаться только квалифицированным персоналом. Неквалифицированная установка <sup>и</sup> обслуживание опасны и могут привести <sup>к</sup> потере гарантии на телефон.
- Регулярно проверяйте установку <sup>и</sup> исправность всего оборудования телефона <sup>в</sup> автомобиле.
- Не храните и не перевозите горючие жидкости, газы или взрывчатые вещества вместе <sup>с</sup> телефоном, его частями или аксессуарами.
- • Находясь <sup>в</sup> транспортном средстве, оборудованном подушкой безопасности, помните, что подушка раздувается <sup>с</sup> большой силой. Не располагайте никакие предметы, включая стационарное и переносное беспроводное оборудование, над подушкой безопасности или <sup>в</sup> месте ее развертывания. Если беспроводное оборудование установлено <sup>в</sup> транспортном средстве неправильно, срабатывание подушки безопасности может привести к серьезным травмам.
- • Выключайте сотовый телефон до посадки <sup>в</sup> самолет. Использование сотовых телефонов <sup>в</sup> самолетах противозаконно и может представлять опасность для работы самолета.
- • Несоблюдение этих инструкций может привести <sup>к</sup> приостановке или к отказу от предоставления нарушителю услуг телефонной связи, <sup>к</sup> его правовой ответственности, или и к тому, и к другому.

### <span id="page-78-0"></span>**Уход <sup>и</sup> техническое обслуживание**

Телефон является продуктом высоких технологий, требующим соответствующего ухода. Рекомендации, приведенные ниже, помогут вам соблюдать все гарантийные условия <sup>и</sup> продлить срок службы данного устройства на многие годы.

- Храните телефон, все его компоненты <sup>и</sup> аксессуары <sup>в</sup> месте, недоступном для детей <sup>и</sup> домашних животных, во избежание случайного попадания мелких деталей <sup>в</sup> дыхательные пути или повреждения телефона.
- Держите телефон сухим. Осадки, влажность <sup>и</sup> жидкости могут содержать вещества, вызывающие коррозию электронных цепей.
- Не берите телефон влажными руками. Это может привести к поражению электрическим током или повреждению телефона.
- Не используйте <sup>и</sup> не храните телефон <sup>в</sup> пыльных <sup>и</sup> грязных местах, так как это может вызвать повреждение его подвижных частей.
- Не храните телефон <sup>в</sup> жарких местах. Высокие температуры могут сократить срок службы электронных устройств, вызвать повреждение батарей <sup>и</sup> деформацию или оплавление пластмассовых частей телефона.
- Не храните телефон <sup>в</sup> холодных местах. Когда телефон нагреется до нормальной рабочей температуры, внутри может сконденсироваться влага, что может вызвать повреждение электронных печатных плат.
- Не роняйте, не ударяйте и не трясите телефон. Неаккуратное обращение может вызвать повреждение внутренних печатных плат.
- • Не используйте для чистки телефона едкие химикаты, чистящие растворы или сильные моющие средства. Протирайте его мягкой тканью, слегка смоченной <sup>в</sup> теплой мыльной воде.
- • Не окрашивайте телефон. Краска может заклинить подвижные части устройства <sup>и</sup> привести <sup>к</sup> нарушению работы.
- • Не кладите телефон <sup>в</sup> нагревательные приборы или на них (например, на микроволновые печи, печи или на радиаторы отопления). При перегреве телефон может взорваться.
- • В случае попадания воды внутрь телефона или на аккумулятор индикатор наличия влаги <sup>в</sup> телефоне меняет свой цвет. В таких случаях гарантия изготовителя на любой последующий ремонт телефона немедленно прекращается независимо от срока действия гарантии.
- • Если телефон оснащен вспышкой или другим источником света, не подносите его слишком близко <sup>к</sup> глазам ни людей, ни животных. В противном случае органы зрения могут быть повреждены.
- Используйте только поставляемую антенну или антенну, сертифицированную для замены. При использовании не разрешенных <sup>к</sup> применению антенн или модификаций аксессуаров можно повредить телефон <sup>и</sup> сделать его несовместимым <sup>с</sup> требованиями, предъявляемыми <sup>к</sup> радиоустройствам.
- Если телефон или его части неисправны, обратитесь <sup>в</sup> ближайший уполномоченный сервисный центр Samsung Electronics. Сотрудники центра помогут вам <sup>в</sup> решении возникшей проблемы. Координаты сервисных центров указаны <sup>в</sup> списке, прилагаемом <sup>к</sup> телефону.

### **Указатель**

### **А**

 Автодозвон [• 67](#page-68-0) Активная крышка [• 68](#page-69-0)

### **Б**

Батарея зарядка [• 7](#page-8-0) индикатор заряда [• 8](#page-9-0) предосторожности [• 72](#page-73-0) Без звyка микрофон [• 27](#page-28-0) тоновый набор [• 27](#page-28-1) Безопасностьвызовы [• 66](#page-67-0)информация [• 71](#page-72-0) предосторожность [• 1](#page-2-0) при управлении автомобилем [• 74](#page-75-0)Блокировка SIM-карта [• 67](#page-68-1) Браузер, WA[P • 49](#page-50-0) Будильник [• 56](#page-57-0) Быстрый набор [• 31](#page-32-0)

#### **В**

Вкл/выкл телефона [• 39](#page-40-0)

Включение и выключение микрофон [• 27](#page-28-0) телефон [• 8](#page-9-1) Время подсветки, установка [• 65](#page-66-0) Входящие вызовы [• 35](#page-36-0) Входящие, сообщения  $MMS \cdot 43$ SMS [• 41](#page-42-0)Выбор диапазона [• 38](#page-39-0) сети [• 37](#page-38-0)Вызовы ожидание [• 37](#page-38-1) осуществление [• 24](#page-25-0) ответ [• 25](#page-26-0)отклонение [• 25](#page-26-1)переадресация [• 27](#page-28-2) повторный набор [• 24](#page-25-1) удержание [• 26](#page-27-0)

#### **Г**

Голосовая почта [• 46](#page-47-0)Голосовые напоминания воспроизведение [• 57](#page-58-0) запись [• 57](#page-58-1)Громкая связь [• 26](#page-27-1) Группа абонентов [• 33](#page-34-0)

**Д** Дисплей

вид [• 10](#page-11-0) значки [• 10](#page-11-1)настройки [• 65](#page-66-1) подсветка, настроить [• 65](#page-66-0) язык [• 12,](#page-13-0) [66](#page-67-1) яркость [• 65](#page-66-2)

### **Ж**

 Журнал звонков исходящие [• 35](#page-36-1) полученные [• 35](#page-36-0) пропущенные [• 34](#page-35-0)

### **З**

Запись

голосовые напоминания [•](#page-58-1)  [57](#page-58-1)разговора при вызове [• 28](#page-29-0) Звоноквходящие вызовы [• 39](#page-40-1) сообщения [• 39](#page-40-2)

#### Звук

вкл/выкл телефона [• 39](#page-40-0) звонок при вызове [• 39](#page-40-3) клавиша [• 40](#page-41-0)соединения [• 40](#page-41-1)

сообщения [• 39](#page-40-2) Звуки клавиатуры включение/выключение [•](#page-28-1) [27](#page-28-1)выбор [• 40](#page-41-0) громкость [• 40](#page-41-2) Звуки, загруженные [• 52](#page-53-0) Значки, описание [• 10](#page-11-2)

#### **И**

Идентификация номера [• 38](#page-39-1) Изображения, загруженные [• 51](#page-52-0) Именаввод [• 21](#page-22-0) поиск [• 30](#page-31-0)Индикатор заряда батареи [• 8](#page-9-0) Интернет [• 49](#page-50-0) Исходящие вызовы [• 35](#page-36-1) Исходящие, сообщения MM[S • 44](#page-45-0)SM[S • 42](#page-43-0)

#### **К**

 Календарь [• 54](#page-55-0) Калькулятор [• 58](#page-59-0) Клавиши [• 9](#page-10-0) Конвертер [• 58](#page-59-1) Конференц-вызовы [• 29](#page-30-0)

#### *Указатель*

### **Л**

Личное [• 67](#page-68-2)

### **М**

 Международные вызовы [• 24](#page-25-2) Мир Java [• 52](#page-53-1) Мировое время [• 56](#page-57-0) Мультимедиа [• 51](#page-52-1)

### **Н**

Настройки звука [• 39](#page-40-4) Номер поиск/набор [• 30](#page-31-0) хранение [• 31](#page-32-1)

### **О**

Обои [• 65](#page-66-3)Ожидание вызовов [• 37](#page-38-1) Органайзер [• 53](#page-54-0) Ответвторой вызов [• 27](#page-28-3) любой клавишей [• 68](#page-69-1) на вызов [• 25](#page-26-0) Отправленные сообщения MMS [• 44](#page-45-0)SMS [• 42](#page-43-0)Отчеты <sup>о</sup> доставке, сообщение [•](#page-48-0)  [47](#page-48-0)

Охрана здоровья <sup>и</sup> техника безопасности [• 71](#page-72-1)

#### **П**

Пароль запрет вызовов [• 37](#page-38-2) телефона [• 67](#page-68-3) Повторный набор автоматически [• 67](#page-68-0)вручную [• 24](#page-25-1) Полученные сообщения  $MMS \cdot 43$ SMS [• 41](#page-42-0)Поминутный звук [• 40](#page-41-3) Последний номер, повторный набор [• 24](#page-25-1) Приветственное сообщение [• 66](#page-67-2) Продолжительность [• 35](#page-36-2) Пропущенные вызовы [• 34](#page-35-0)

### **Р**

Режим

АБВ, ввод текста [• 21](#page-22-1) FDN (фиксированный набор номера) [• 67](#page-68-4) Режим без звука вход [• 13](#page-14-0)

настройка [• 40](#page-41-4) Роуминг [• 37](#page-38-0)

#### **С**

Сброс настроек телефона [• 68](#page-69-2) Свой номер [• 33](#page-34-1) Секундомер [• 59](#page-60-0) Сервер голосовой почты [• 46](#page-47-1) Сигнал [• 40](#page-41-5)Сигналыпри вызове [• 40](#page-41-6) Символы, ввод [• 21](#page-22-0) Создание сообщений  $MMS \cdot 42$ SMS [• 41](#page-42-1)Сообщения веб [• 45](#page-46-0)голос [• 46](#page-47-0)приветственные [• 66](#page-67-3) рассылки [• 46](#page-47-2) сети [• 46](#page-47-2)сообщение рассылки [• 46](#page-47-2)  $MMS \cdot 42$ SMS [• 41](#page-42-2)Состояние памятизагруженные элементы [•](#page-53-2)  [52](#page-53-2)

камера [• 48](#page-49-0) сообщения [• 48](#page-49-1) телефонная книга [• 33](#page-34-2) Стоимость [• 35](#page-36-3)

#### **Т**

Таймер [• 59](#page-60-1) Текст, ввод [• 21](#page-22-0) Телефон блокировка [• 13,](#page-14-1) [14,](#page-15-0) [66](#page-67-4) включение и выключение [•](#page-9-1)  [8](#page-9-1)значки [• 10](#page-11-1)клавиши [• 9](#page-10-1)комплектация [• 6](#page-7-0) отображение [• 10](#page-11-1) пароль [• 67](#page-68-5) сброс [• 68](#page-69-3) уход <sup>и</sup> обслуживание [• 77](#page-78-0) Телефонная книга быстрый набор [• 31](#page-32-0) добавление [• 31](#page-32-2) копирование [• 30](#page-31-1) опции [• 30](#page-31-2) поиск [• 30](#page-31-3)редактирование [• 30](#page-31-4) удаление [• 32](#page-33-0)

управление [• 33](#page-34-3) Тоны DTMF, передача [• 28](#page-29-1)

### **У**

Удаление журнал звонков [• 34](#page-35-1) напоминания [• 54](#page-55-1)фотографии [• 63](#page-64-0) MMS-сообщения [• 45](#page-46-1) SMS-сообщения [• 42](#page-43-3) Удалить [• 35](#page-36-4) Удержание, вызов [• 26](#page-27-2) Услуги сети [• 36](#page-37-0)

#### **Ф**

 Фоновое изображение [• 65](#page-66-3) Фотографии просмотр [• 63](#page-64-1) создание [• 60](#page-61-0) удаление [• 63](#page-64-2) Фотокамера [• 60](#page-61-1)

### **Ц**

Цвет шрифта при наборе [• 65](#page-66-4) Цветовая схема [• 65](#page-66-5)

#### **Ч**

Четкость голоса [• 26,](#page-27-3) [68](#page-69-4)

**Ш** Шаблоны, сообщения [• 45](#page-46-2) **Э**

Экстренные вызовы [• 76](#page-77-0)

### **Я**

Язык, выбор [• 66](#page-67-1)

### **A-Z**

MMS-сообщения настройка [• 47](#page-48-1) просмотр [• 43,](#page-44-1) [44](#page-45-0) создание или отправка [• 42](#page-43-1) удаление [• 43,](#page-44-2) [44](#page-45-1)

#### PIN

блокировка [• 66](#page-67-5) изменение [• 66](#page-67-6)PIN2, изменение [• 67](#page-68-6) Push сообщения [• 45](#page-46-3) SDN (телефонные номера поставщика услуг) [• 34](#page-35-2) SIM-карта блокировка [• 67](#page-68-1) вставка [• 7](#page-8-1)SMS-сообщения настройка [• 47](#page-48-2) просмотр [• 41](#page-42-0) создание или отправка [• 41](#page-42-1)

удаление [• 41,](#page-42-3) [42](#page-43-4) WAP и игры [• 49](#page-50-1) WAP-браузер доступ [• 49](#page-50-0) избранные URL [• 50](#page-51-0)

Мобильный телефон Samsung SGH-E330N ИНФОРМАЦИЯ О СЕРТИФИКАЦИИ ПРОЛУКЦИИ Данный товар предназначен для работы в качестве абонентской Абонентская радиостанция носимая стандарта GSM 900/1800/1900 радиостанции носимой SGH-E330N производства фирмы Samsung Electronics Co., Ltd. в стандарте: сертифицирована органом по сертификации GSM-900/1800/1900 "Portert.Morves" Размеры (В/Ш/Г): 86.8/46/23.2 MM Сертификат соответствия: Bec: Сертификат соответствия выдан:  $85r$ Сертификат соответствия действителен до: 1 Аккумулятор\*: FOCT P 51318.22-99 Абонентские радиостанции носимые типа Стандартный. Li-Ion, 800 mAh SGH-E330N **FOCT P 51318 24-00** до 220 часов в режиме ожидания. соответствуют требованиям нормативных до 4,5 часов в режиме разговора. документов: Срок службы товара: 3 года.  $C C C$ Основные потребительские характеристики: Минсвязи России > 3 рабочих диапазона (GSM900/1800/1900). Внутренний графический UFB-дисплей 65.536 цветов. Внешний гоафический монохромный дисплей (4 градации серого цвета). Срок службы: 3 года 40-тоновые полифонические мелодии звонка. Встроенная фотокамера с разрешением VGA (640х480 пикселей). Изготовитель: Мультисьемка, ночной режим и режим автопортрета. Самсунг Электроникс Ко.Лтд. Samsung Electronics Co.Ltd. Спецэффекты, наложение рамок. Адрес: Присвоение фотографии номеру абонента (Фотоопределитель номера). 7th Fl., Samsung Main Building. Корея, Сеул, Самсунг Мейн Билдинг. Доступ в интернет (WAP 2.0). 250, 2-Ka, Taepyung-Ro, Chung-Ku, Seoul, Korea 250, 2-Ка, Таелунг-Ро, Чунг-Ку GRPS knacc 10, JAVA. Мультимелийные сообщения (MMS). Органайтер (календарь, список дел. будильник, таймер, мировое время, калькулятор).  $\geq$ Виброзвонок, Автодозвон. ≻ Телефонная книга 1000 номеров. время работы аккумулятора зависит от конфигурации сотовой сети.

расстояния до базовой станции, типа SIM-карты, рельефа местности и т.п.

### **Заявление о соответствии (Европейская директива по радиооборудованию <sup>и</sup> оборудованию телекоммуникационных терминалов)**

#### **Для следующего изделия:**

Двухдиапазонная цифровая связь GSM900/GSM1800/GSM1900

Портативный сотовый телефон

(Описание изделия)

#### SGH-E330N

(Название модели)

#### **Производитель:**

Samsung Electronics Co., Ltd, 94-1, Imsoo-Dong, Gumi City, Kyung-Buk, Korea, 730-350

(название производителя, адрес\*)

**<sup>к</sup> которому относится данная декларация, осуществлял разработку <sup>и</sup> производство изделия <sup>в</sup> соответствии с указанными ниже стандартами и другими нормативными документами.**

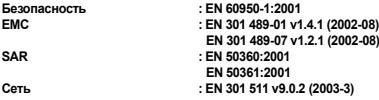

**Таким образом, мы заявляем [были выполнены все необходимые проверки], что вышеупомянутое изделие соответствует всем необходимым требованиям директивы 1999/5/ EC.**

**Процедура подтверждения соответствия приведена <sup>в</sup> статье 10 <sup>и</sup> более подробно <sup>в</sup> Приложении [**IV**] директивы 1999/5/EC. Она выполнена при участии следующего уполномоченного органа:**

**BABT, Balfour House, Churchfield Road, Walton-on-Thames, Surrey, KT12 2TD UK Идентификационная марка: 0168**

 $C$ E 0168

**Техническая документация поддерживается:**

Лабораторией Samsung Electronics QA Lab.

**Ее можно получить по запросу. (Представитель <sup>в</sup> ЕС)**

> Samsung Electronics Euro QA Lab. Blackbushe Business Park, Saxony Way, Yateley, Hampshire, GU46 6GG, UK<br>2005.07.09

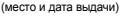

S pake

2005.07.09 **Yong-Sang Park / Главный менеджер** (место <sup>и</sup> дата выдачи) (имя <sup>и</sup> подпись уполномоченного лица)

\* Данный адрес не является адресом центра обслуживания Samsung. Адрес <sup>и</sup> номер телефона центра обслуживания Samsung см. <sup>в</sup> гарантийном талоне или обратитесь <sup>в</sup> магазин, где вы приобрели телефон.

Некоторая информация, приведенная в настоящем руководстве, может не соответствовать Вашему телефону, поскольку зависит от установленного программного обеспечения <sup>и</sup>/или Вашего оператора сотовой связи. Дизайн, спецификации <sup>и</sup> другие данные могут изменяться без предварительного уведомления.

# **SAMSUNG ELECTRONICS**

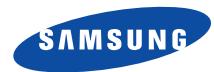

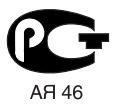

World Wide Webhttp://www.samsungmobile.com

Printed in KoreaCode No.:GH68-07835ARussian. 05/2006. Rev. 1.1